# **Please Turn Off Ringer**

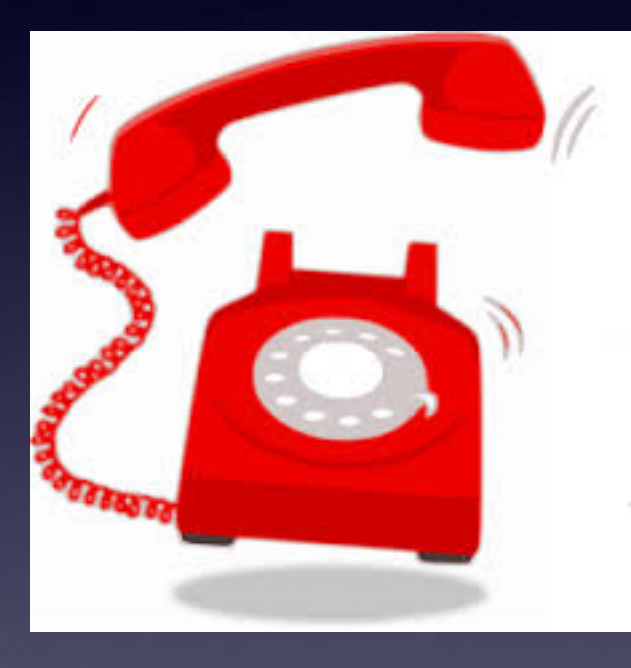

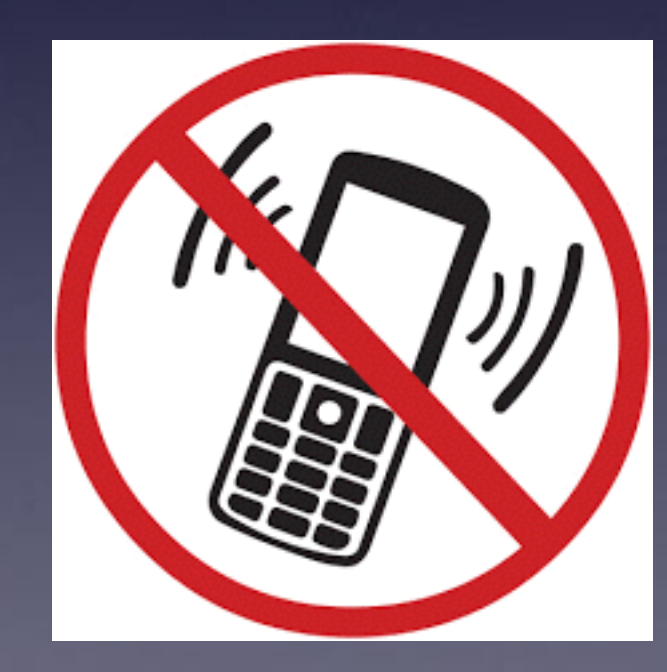

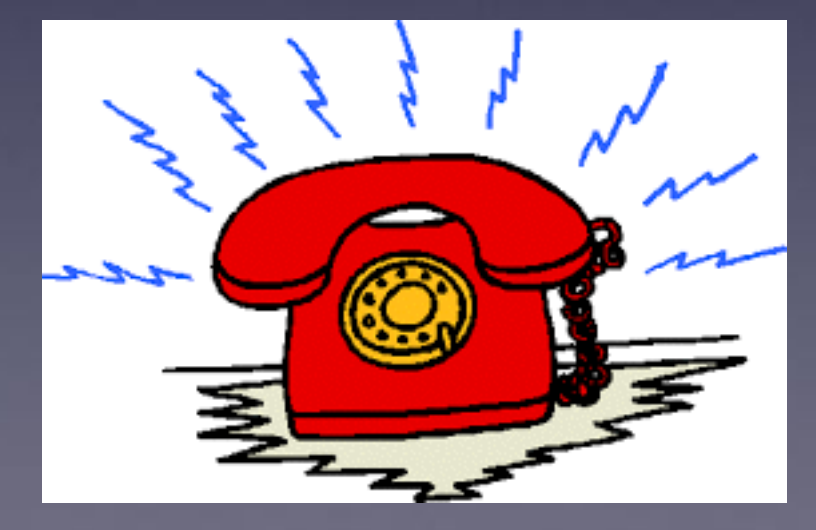

### **iPhone and iPad**

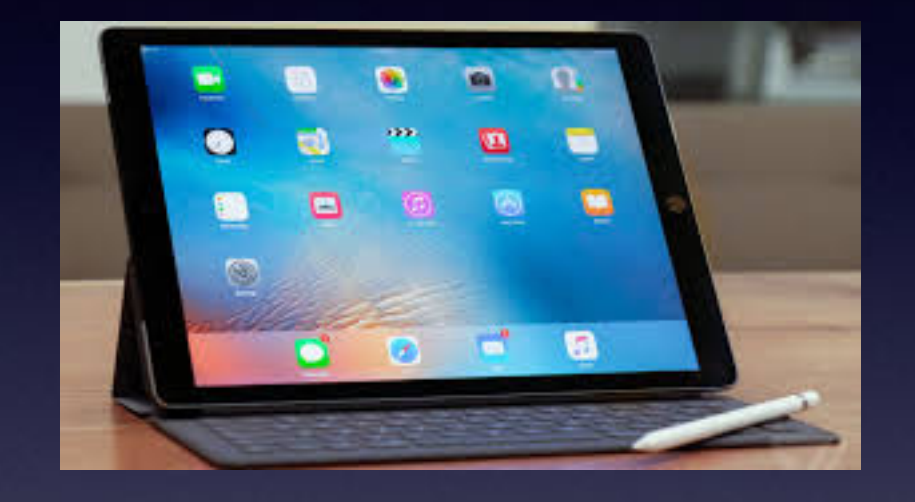

### **Basics**

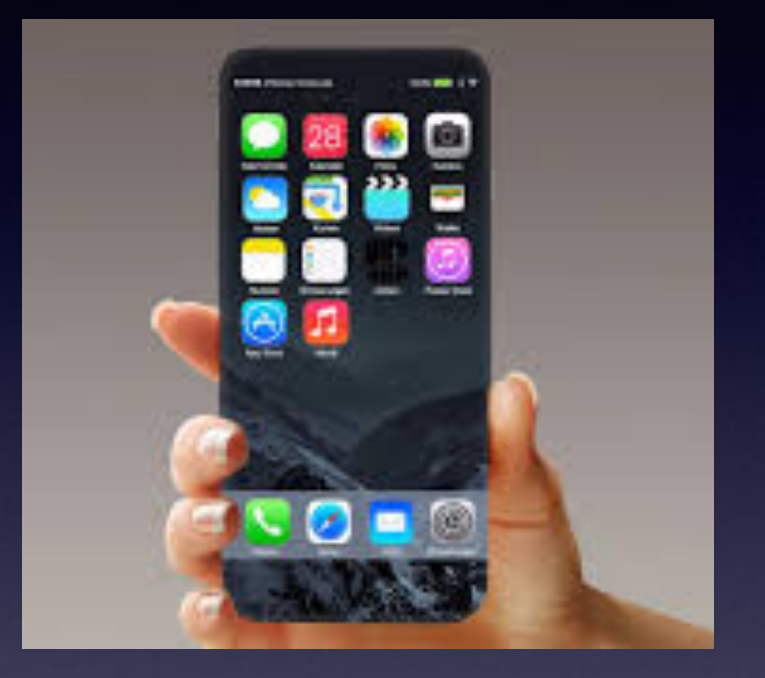

### **May 24, 2017**

### **Abilene Public Library**

# **May 24th, 2017 Is Our Last Class Until Sept. 2017**

What follows is a series of thoughts I think are important for all users!

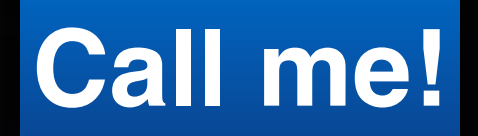

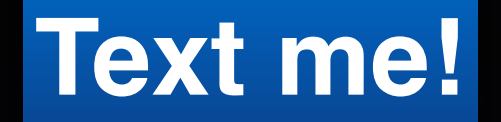

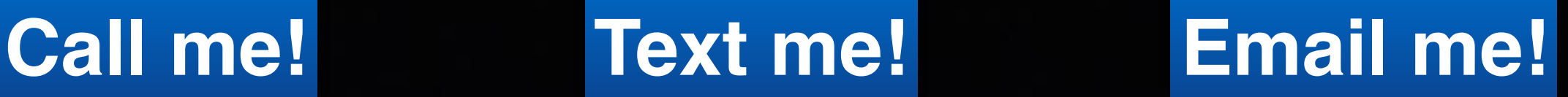

# *C* Mac Help Tom Miller leve.com 325-518-6662 **Even during the summer!**

## **[tommillermachelp.com](http://tommillermachelp.com)**

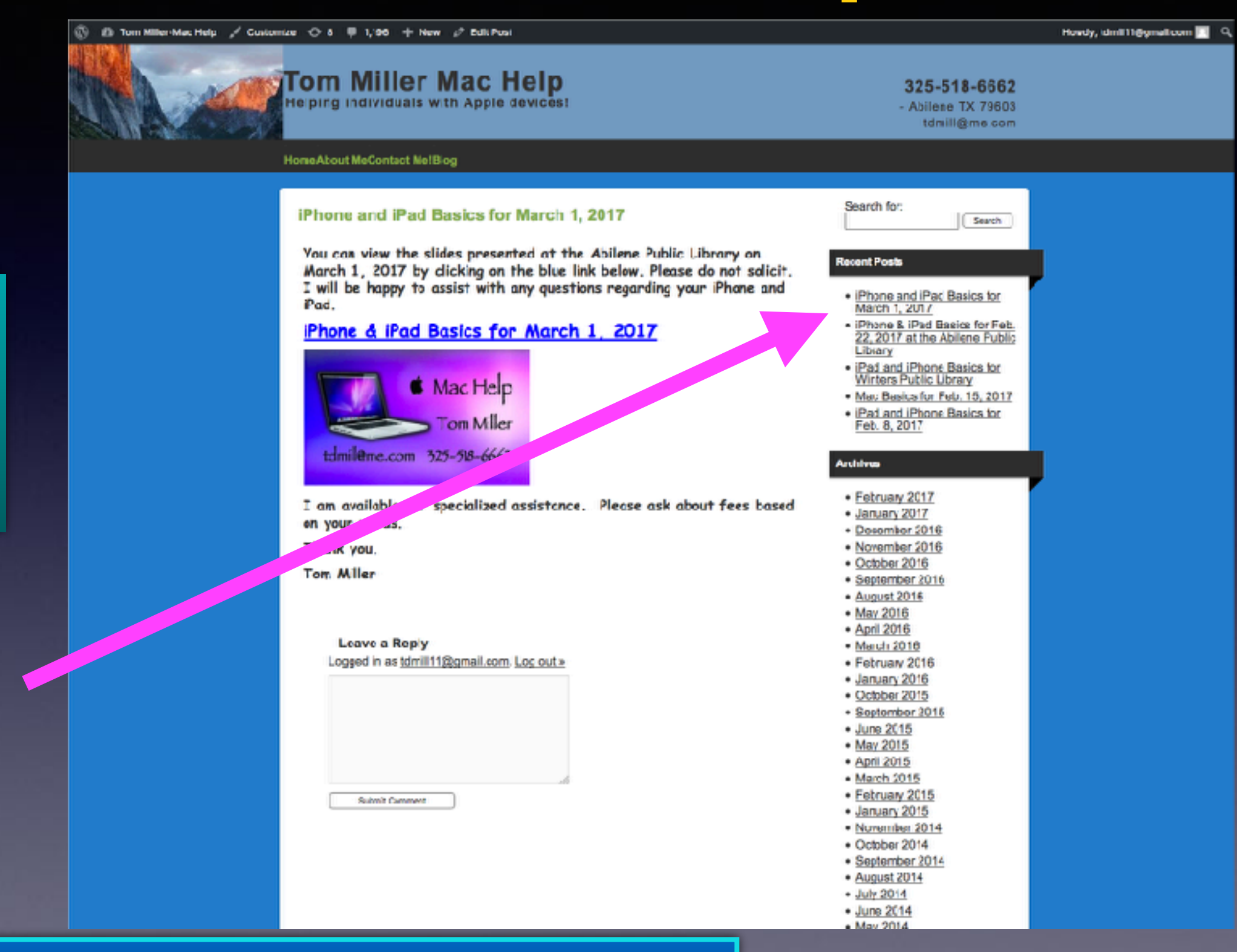

**You can do if from Safari on your iPad or iPhone!**

**Most**

**slides**

**are** 

**here!**

#### Apple Releases iOS 10.3.2 With Multiple Bug Fixes and Security Updates

Monday May 15, 2017 9:58 am PDT by Juli Clover

Apple today released iOS 10.3.2 to the public, following several weeks of testing and four betas. iOS 10.3.2 comes six weeks after the release of iOS 10.3, a major update that introduced a new Find My AirPods feature and Apple File System. It also comes more than a month weeks after IOS 10.3.1, a security update.

iOS 10.3.2 is a free over-the-air update available to all users with a compatible device. It can also be downloaded and installed on iOS devices using iTunes on a Mac or PC.

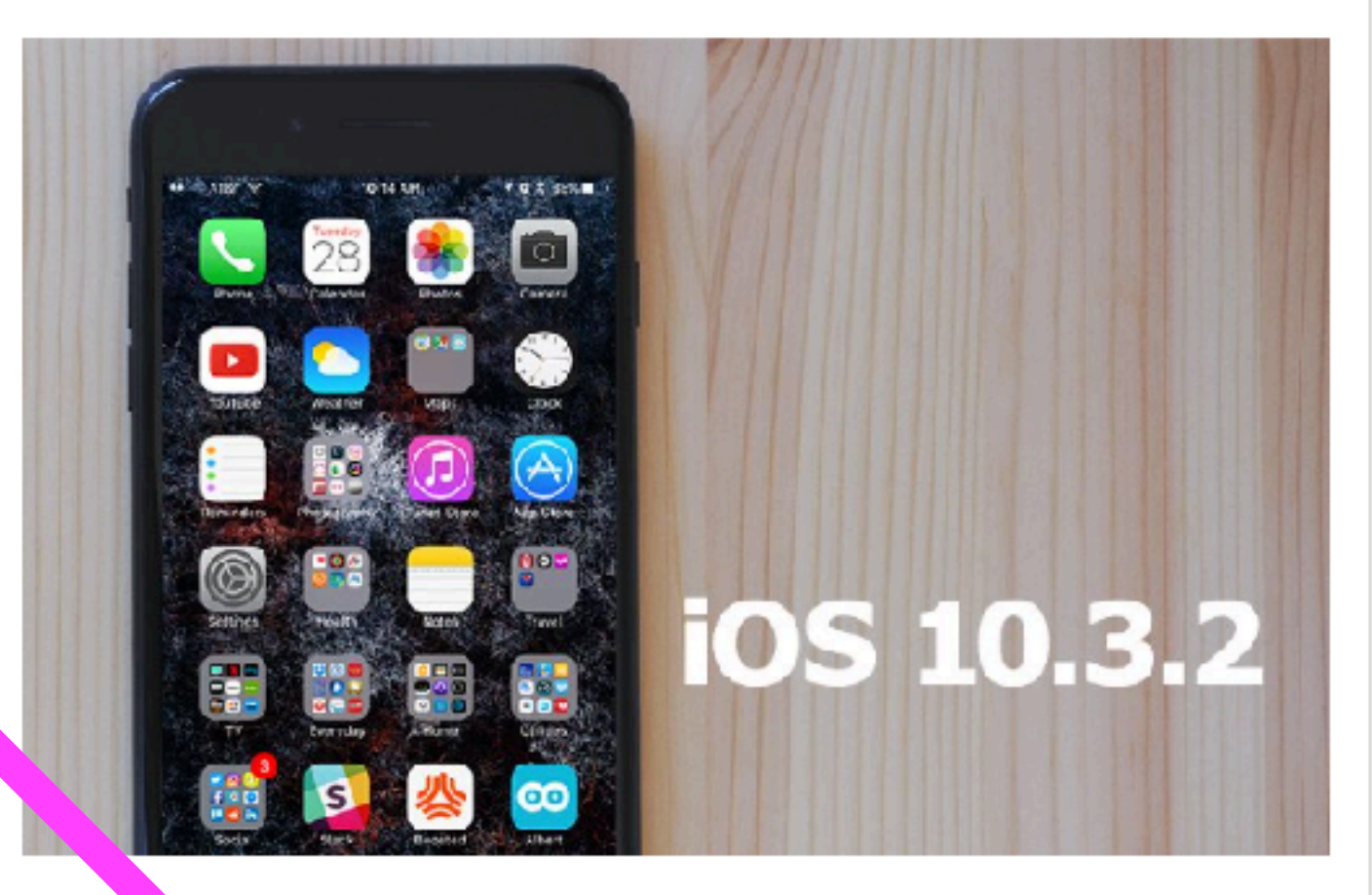

There w. no outward-facing changes or new features discovered during the beta testing process, as om a small fix for SiriKit car commands, which are now working as intended.

It appears iOS 10.3.2 focuses primarily on bug fixes, security enhancements, and other minor operating system improvements.

iOS 10 will soon be followed by iOS 11, which we will see introduced at Apple's June Worldwide Developers Conference in San Jose, California. We still have several months to go until iOS 11 is released to the public, so there are likely to be continued iOS 10 updates.

### **IOS 10.3.2 Is Necessary!**

#### Apple provides it free and for your **benefit!**

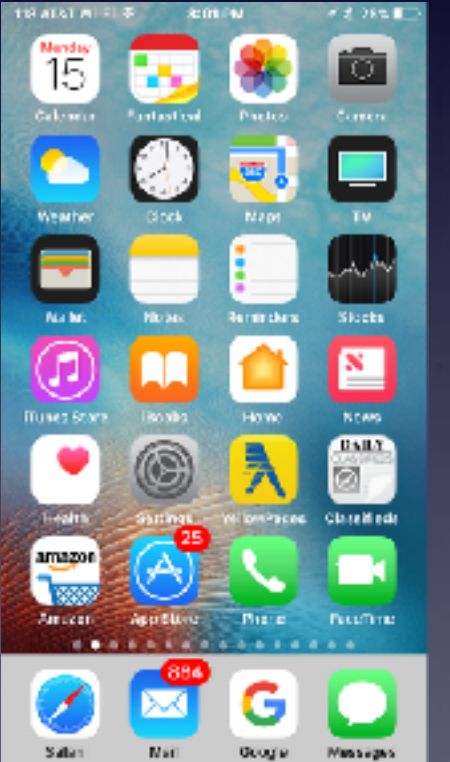

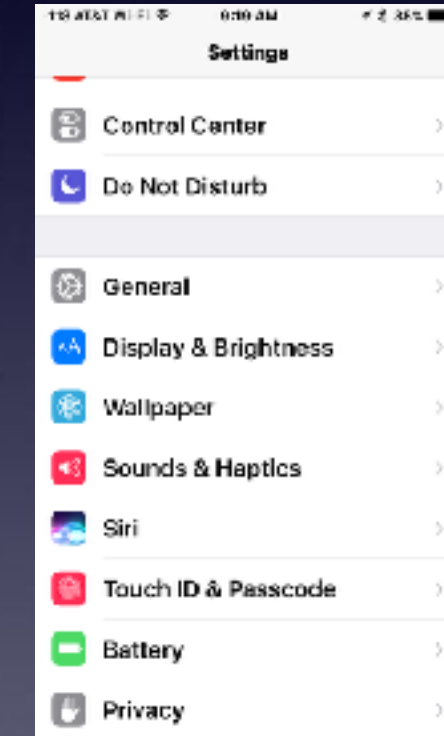

 $-72.3558$ 

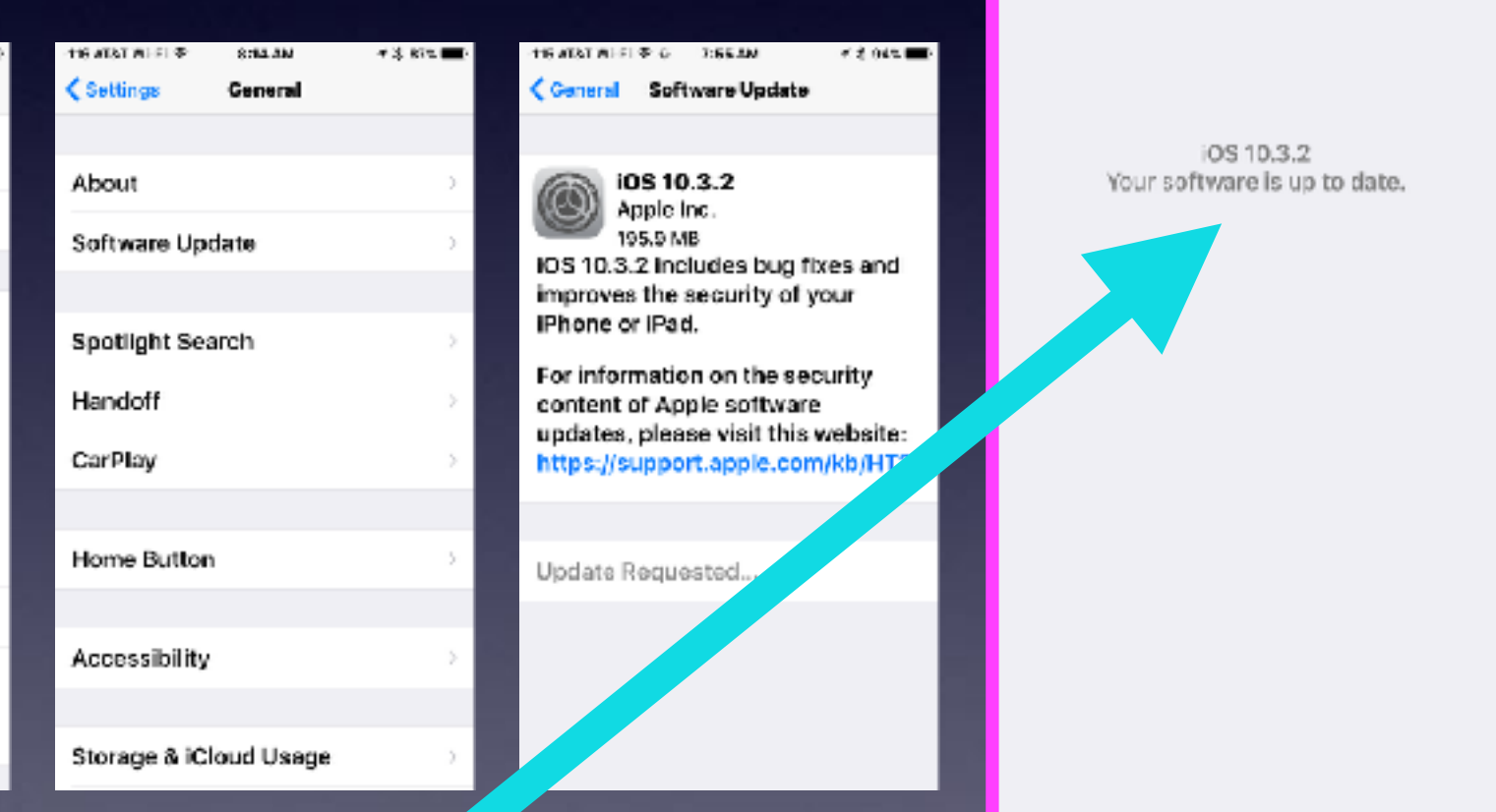

102 AT&T WI Fili ®

**RITE AM** 

← General Software Update

T & 87%

# **AT&T Carrier Update!**

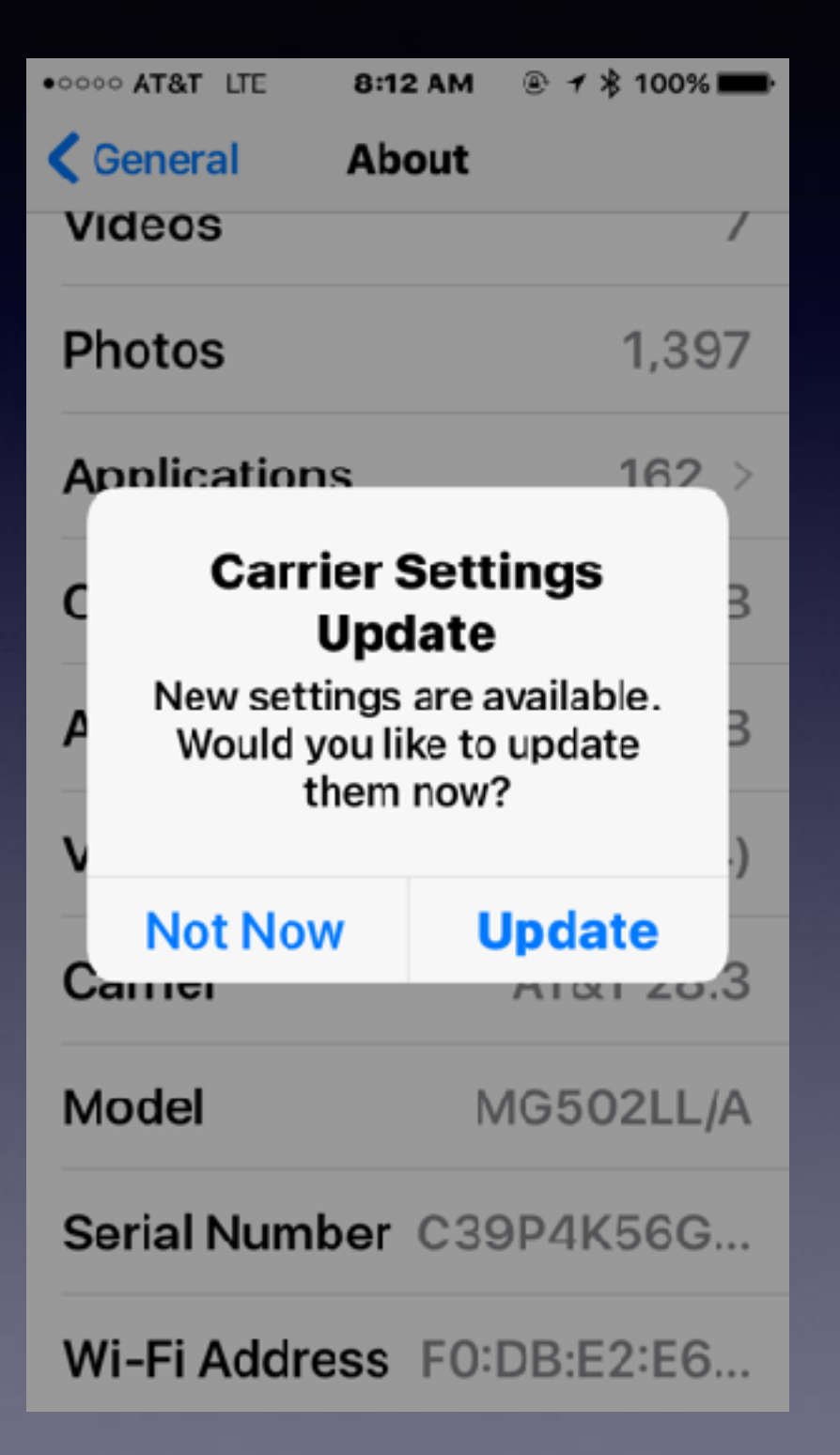

### **Saving Impt. Pics, Passwords, Info to Notes App.**

**Biggest lie: I can remember that!**

**Your Notes app is the place to keep data that are safe!**

### **iPhone users must assume :**

**It is impossible to remember everything. I may lose my iPhone. I may damage my iPhone. I may need to share my data.**

## **Where Do You Keep Your Passwords?**

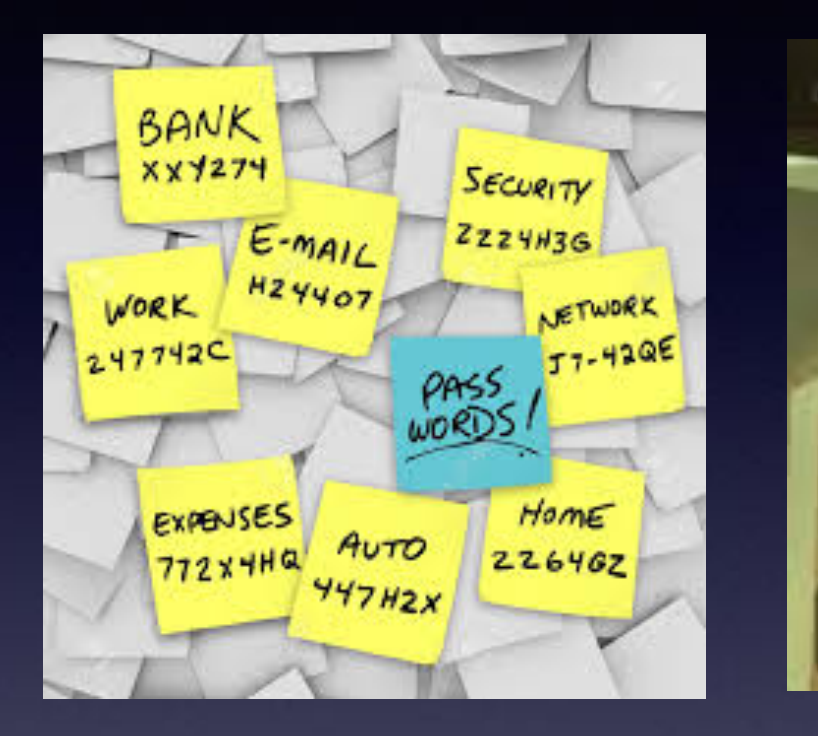

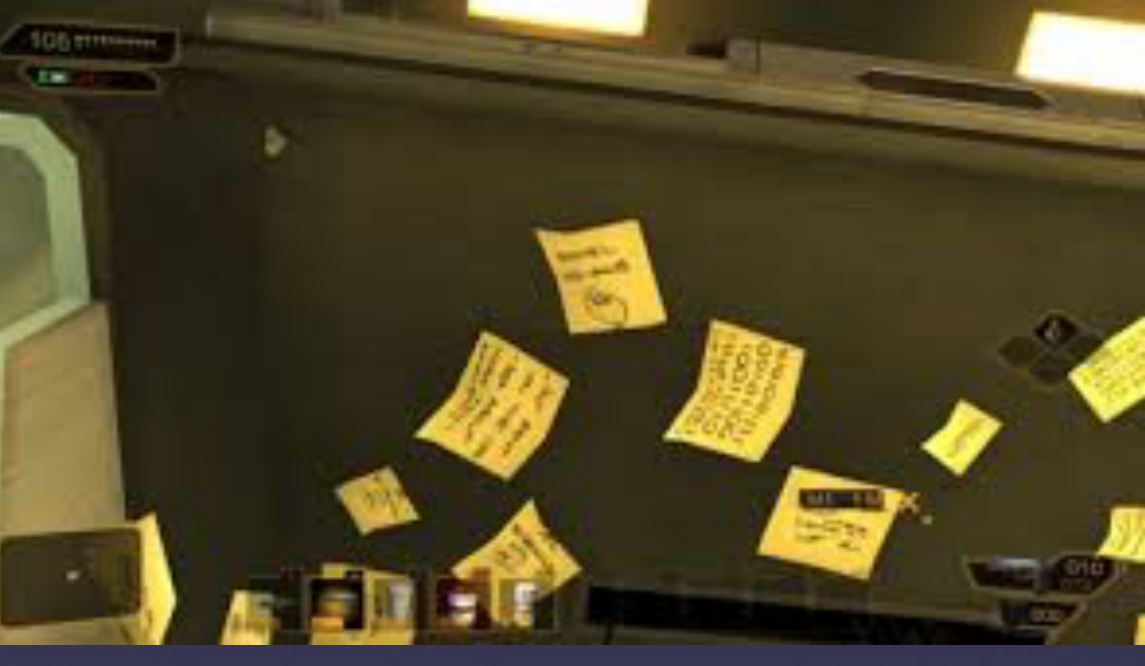

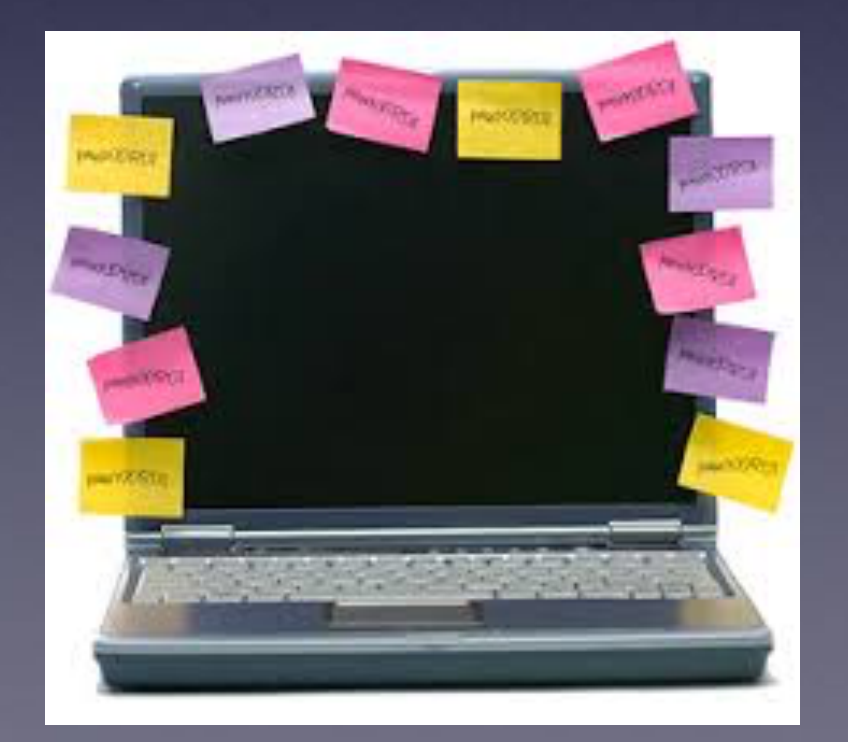

## **Best Favor To/For Yourself!**

**Save your passwords (and other relevant data) in the the Notes app.**

**"No-one" can get your data if you have your iPhone / iPad "passcode locked."**

**If you store your notes, pass-codes, passwords in iCloud notes; they are backed up to iCloud.**

**Which is more important to you: your device or what is on your device?**

# **Locking Down Notes**

**<http://www.imore.com/how-to-lock-notes-password-touch-id-iphone-ipad>**

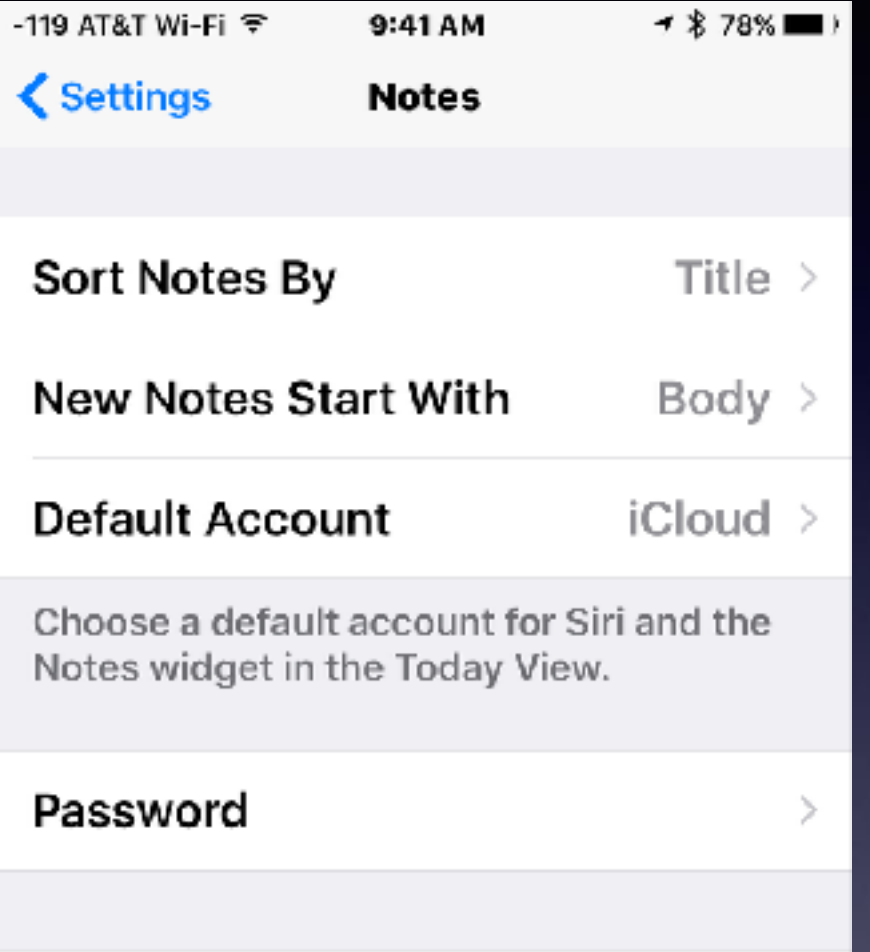

#### Save Media to Photos

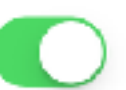

Save photos and videos taken in Notes to the Photos app.

#### "On My iPhone" Account

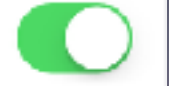

Using an "On My iPhone" account allows you to store notes on this device. Your other notes won't be affected.

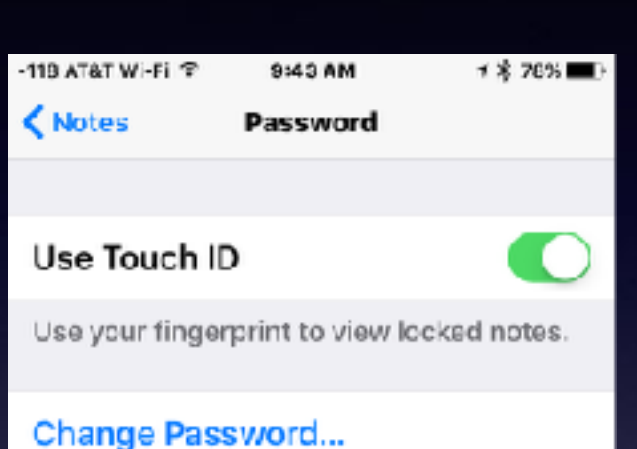

#### **Reset Password**

This allows you to create a new password for notes you lock from now on. Notes that already have a password aren't affected.

#### **Adding Security:**

**Allowing someone to access your iPhone but not your Notes.** 

# Change Apple

#### https://support.apple.com/en-us/HT202667

 $\bullet$  $\alpha$ г Mac iPad Watch TV. iPhone Music Support

#### Change your Apple ID

Follow these steps to change the email address that you use as your Apple ID

#### Sign out of your Apple ID

Sign out of every Apple service and cevice that uses your Apple ID.

#### Change your email address

You can change your Apple ID from your account page or from your iOS device with 10.3 or later.

From your Apple ID account page: Go to appleid.apple.com and sign in. In the Account section, click Edit. Under your Apple ID, click Change Email Address.

On your iPhone, iPad, or iPod touch: Go to Settings > [your name] > Name, Phone Numbers, Email. Next to Reachable A:, tap Edit > Delete. Tap Continue and follow the instructions you see.

When you change your email address, you might be asked th answer one or more of your security questions.

#### Verify your new email

After you enter the email address that you want to use as your Apple ID, a verification ccde is sent to you at that address. Enter the verification code from the email into the fields provided and start using your updated Apple ID. Didn't get the email?

**C** tools

**John Anglerwed** 

Name, Phone Numbers, Email

Choose another address to

use as your Apple ID.

to use as your Asple ID before

eed0401@gmail.com

#### Sign back in

Sign back in to all Apple services with your new Apple ID.

After you change your Apple ID, you need touse your new sign-in information with all Apple services that you use.

If all of your content is tied to an Apple ID that ceases to exist. tdmill@cox.net @clearwire.net

### **Create A New Apple ID! (It's your email address)**

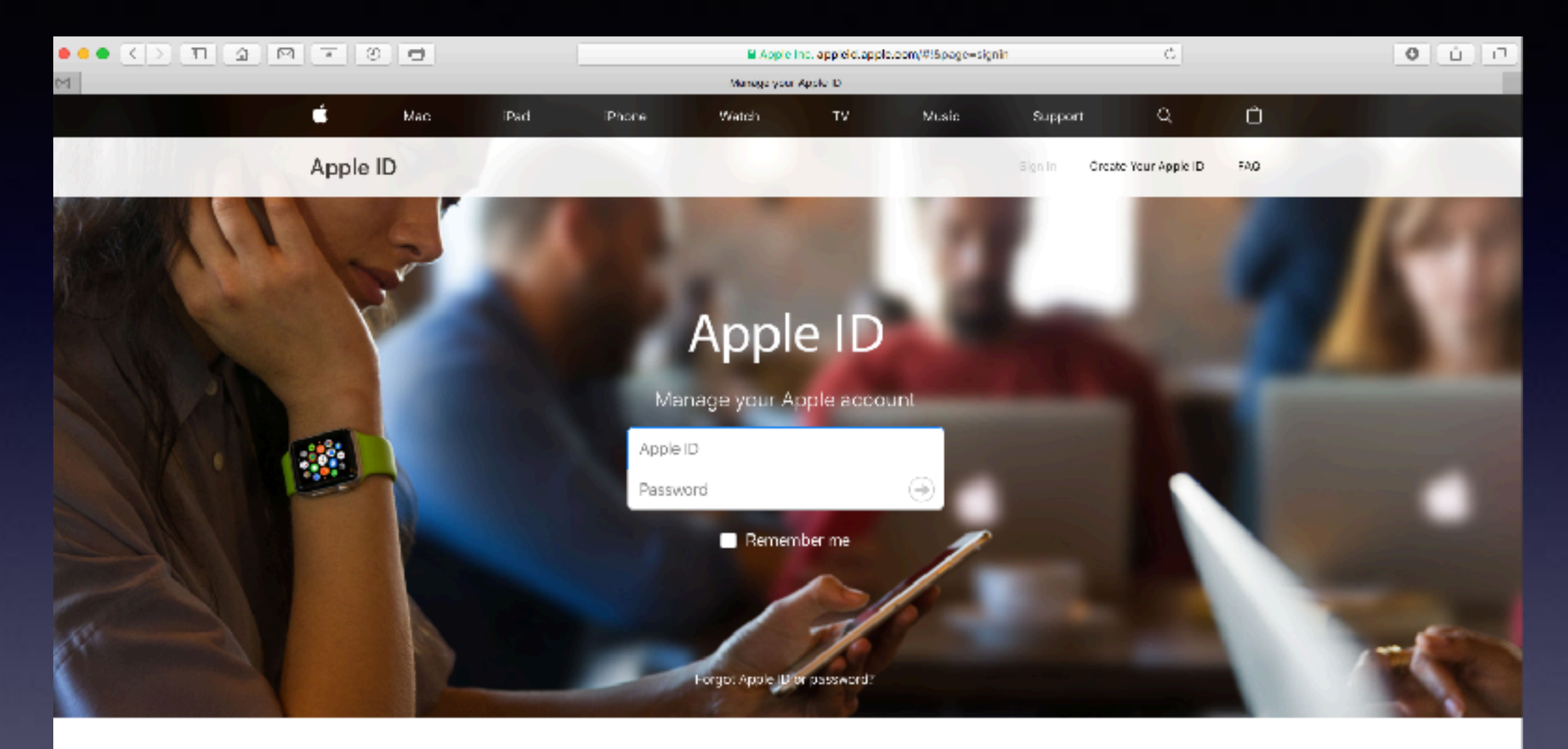

#### Your account for everything Apple.

A single Apple ID and password gives you access to all Apple services. Learn more about Apple ID>

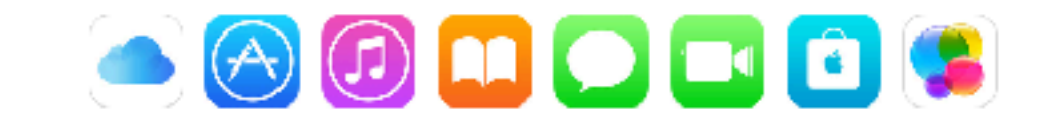

Create your Apple ID:

## **Add Photo Or Video To A Message!**

**Sending large files, large images and or video is not supported by most mail clients.** 

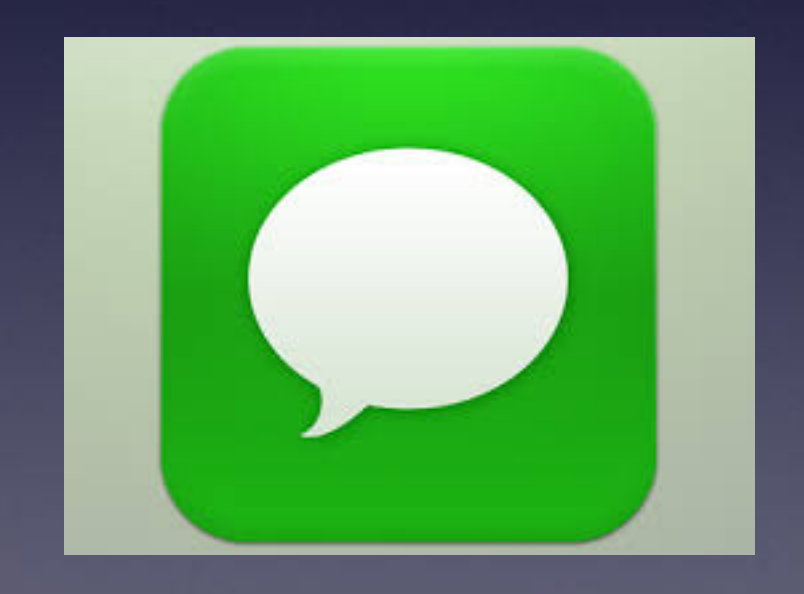

**The Messages App will "transfer" large files with many data!**

## Let Siri Do The Work For You!

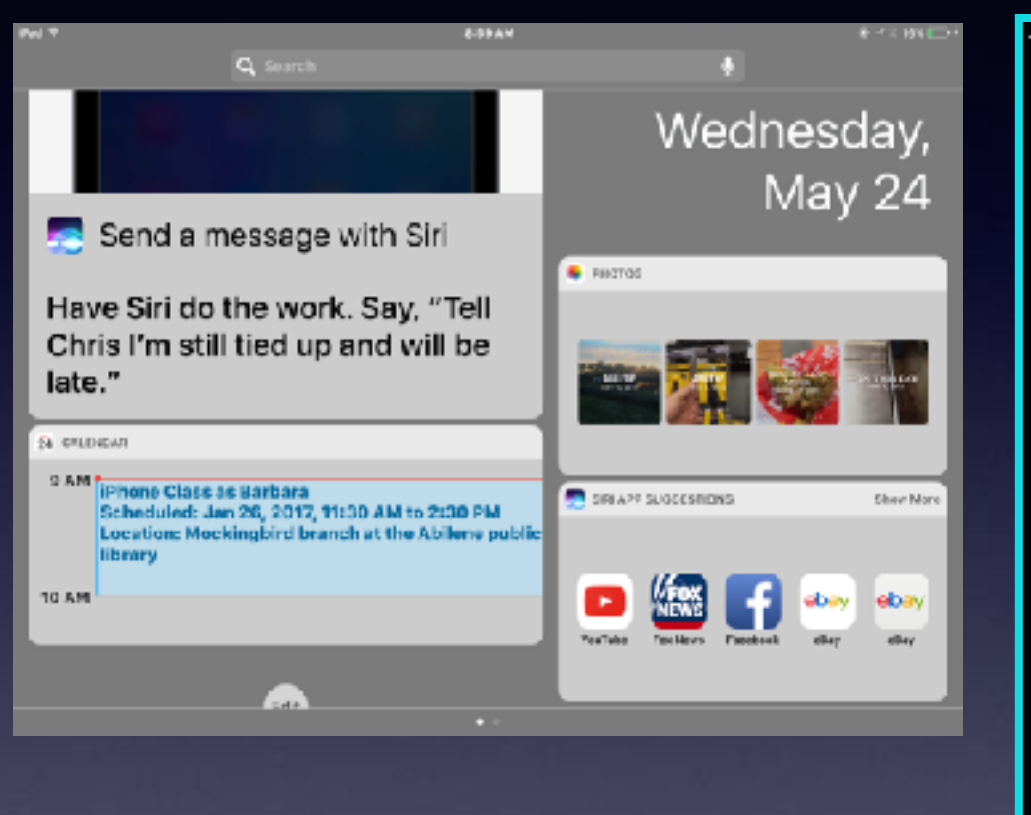

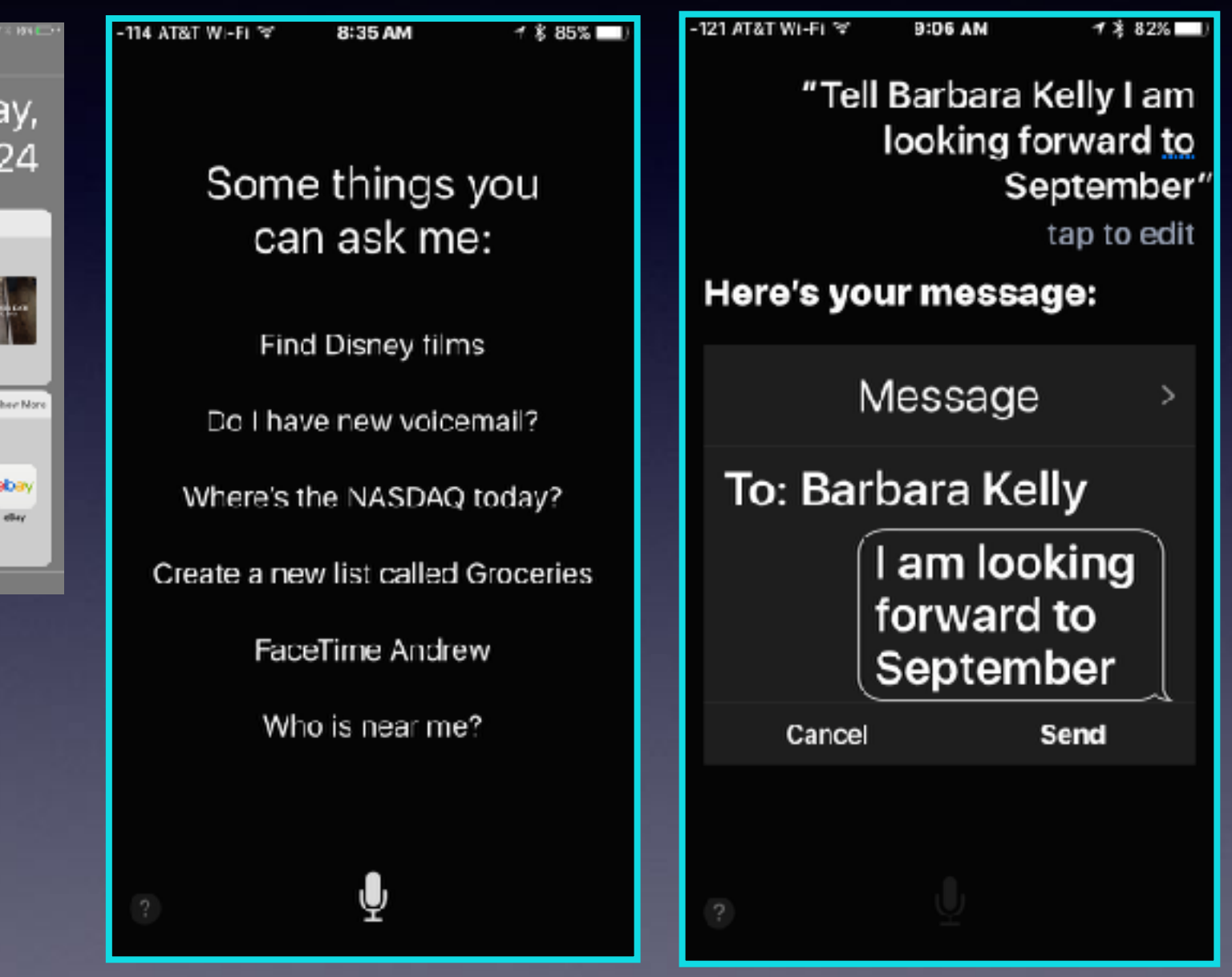

# Fraud In My Email

#### ☆ iCloud >

Mails JCLAMM@ksu.edu To: Tom Miller

Dear tdmill@me.com

Your Mail Outgoing and Incoming is blocked. Reason: Daily Mail Bounce Count Exceeds Limit [ Bounce count=10 ]

Please follow the link below to unblock yourself:

**Update Now** 

This is an automated message, please do not reply to this mail iCloud Team 2017

# Entering Pin Code For Debit Card!

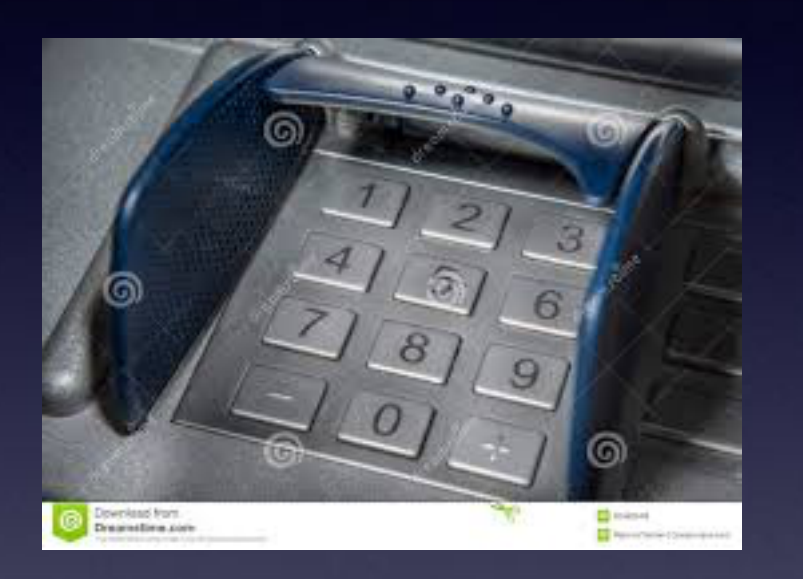

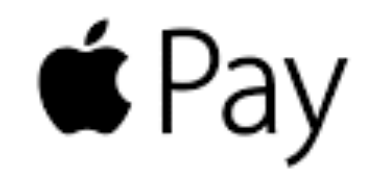

#### https://www.apple.com/apple-pay/where-to-use/

**VS** 

Use Apple Pay in these stores. And millions more.

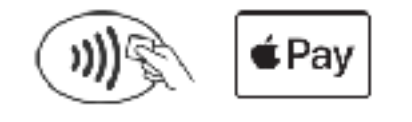

Look for one of these symbols at checkout.

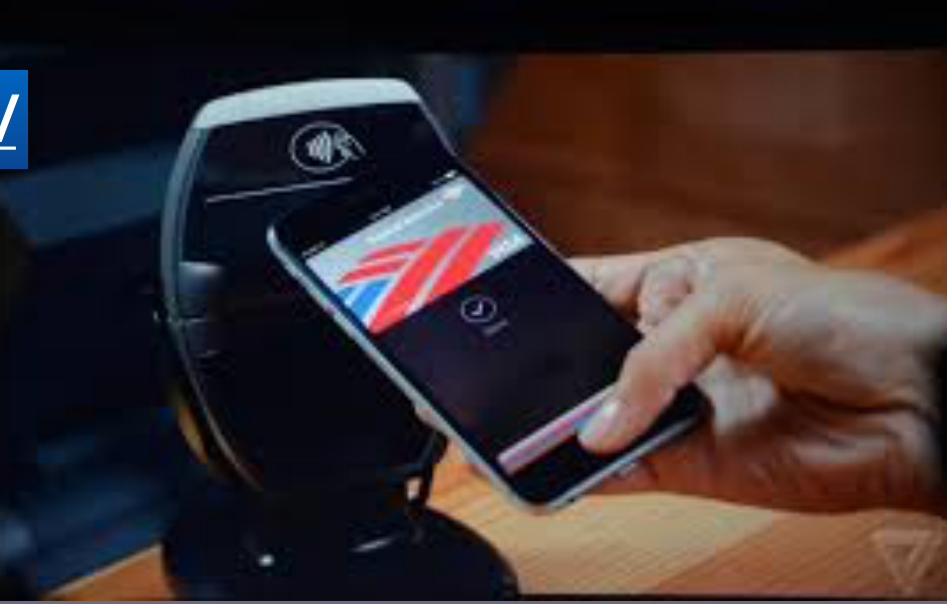

## **Using Apple Wallet and Apple Pay**

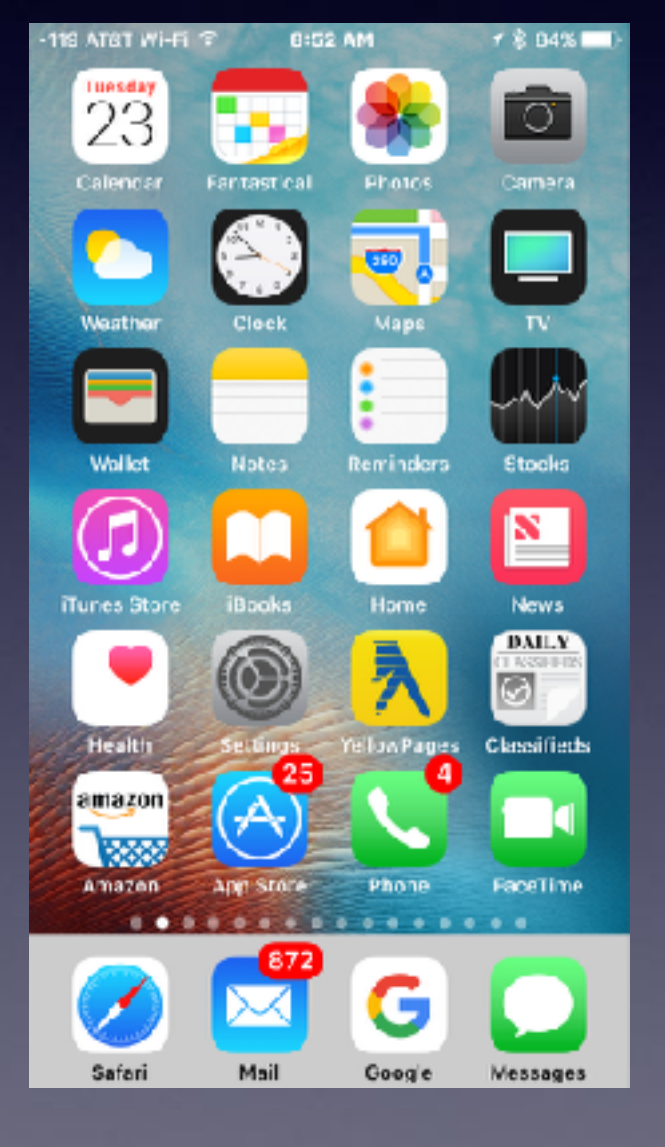

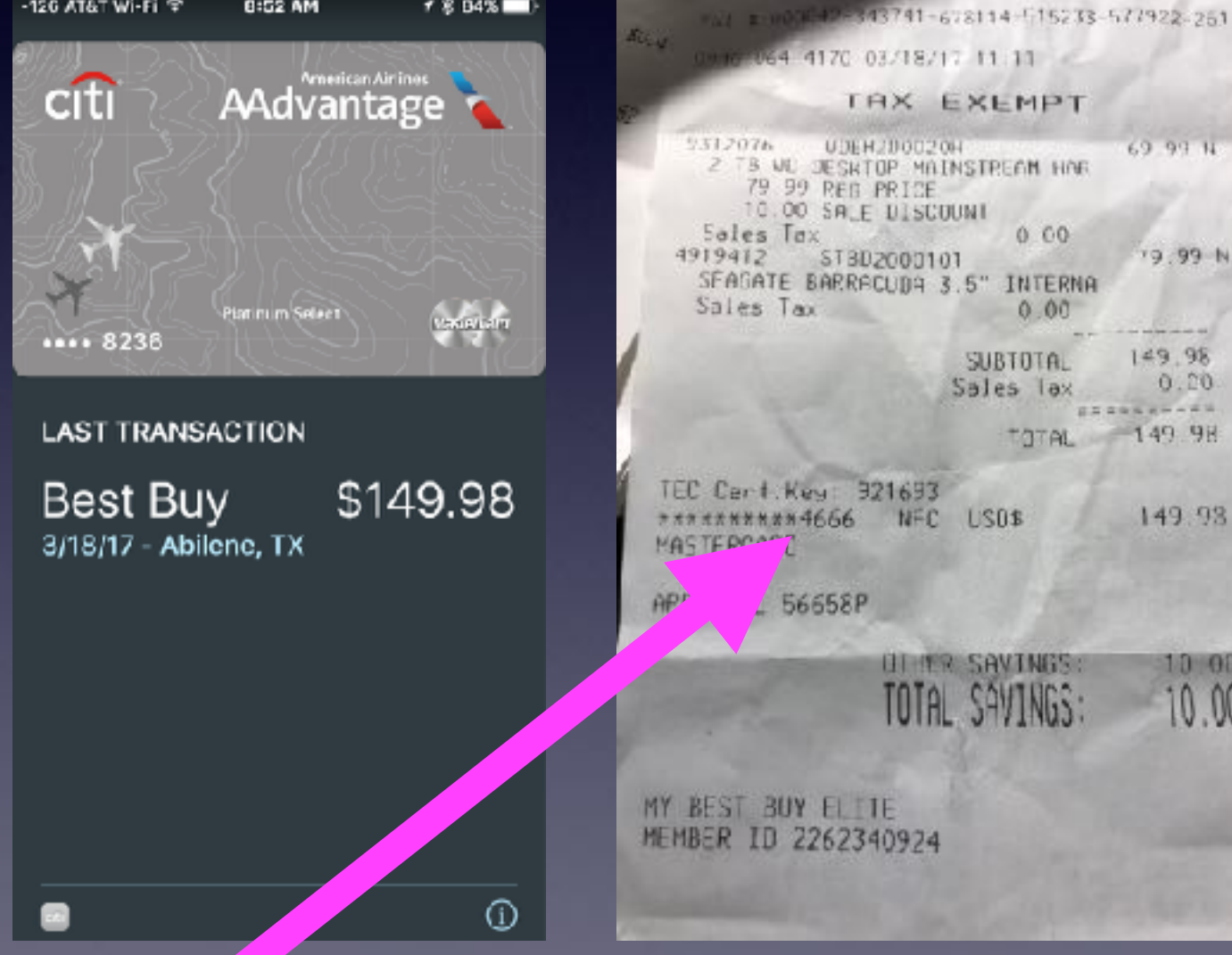

 $7894\%$ 

-120 AT&T Wi-Fi ?

**0:52 AM** 

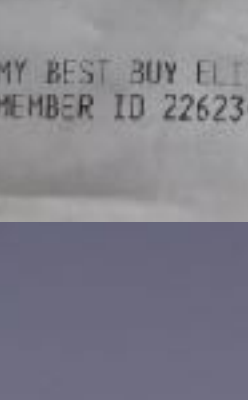

69.99.14

19.99 N

 $149.98$ 

**BERGENHARD** 

 $-149.98$ 

 $0.10.$ 

149.93

 $10.00$ 

10.00

 $0.00$ 

 $0.00$ 

TOTAL

SUBTOTAL

Sales lax

### **Free Wi-Fi Hotspots!**

**Personal Info and clicking on links are dangerous things to do on public Wi-Fi hotspots.**

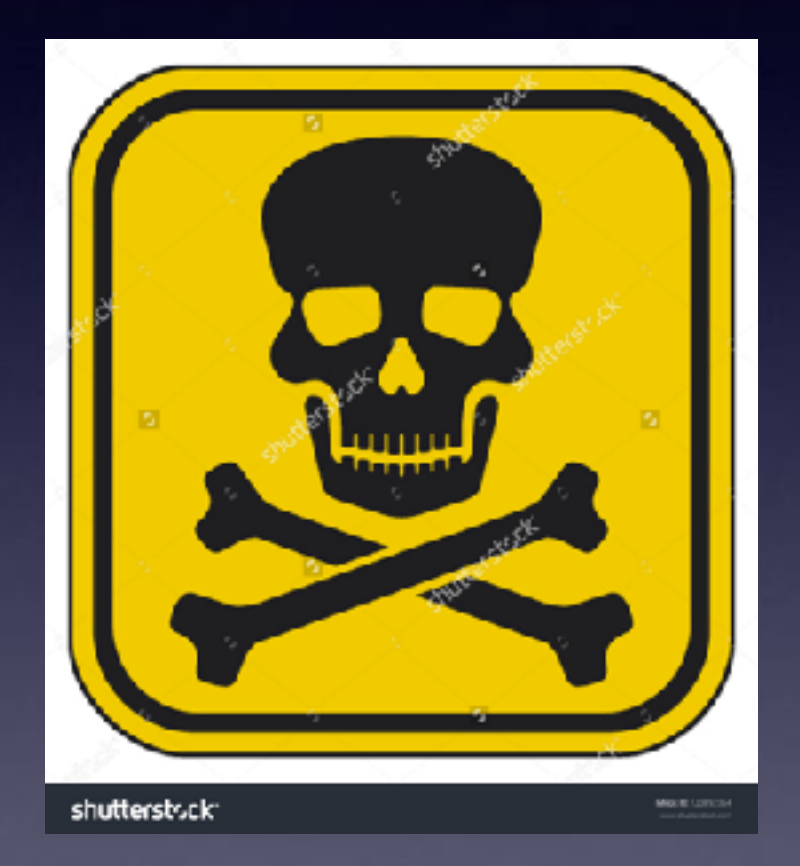

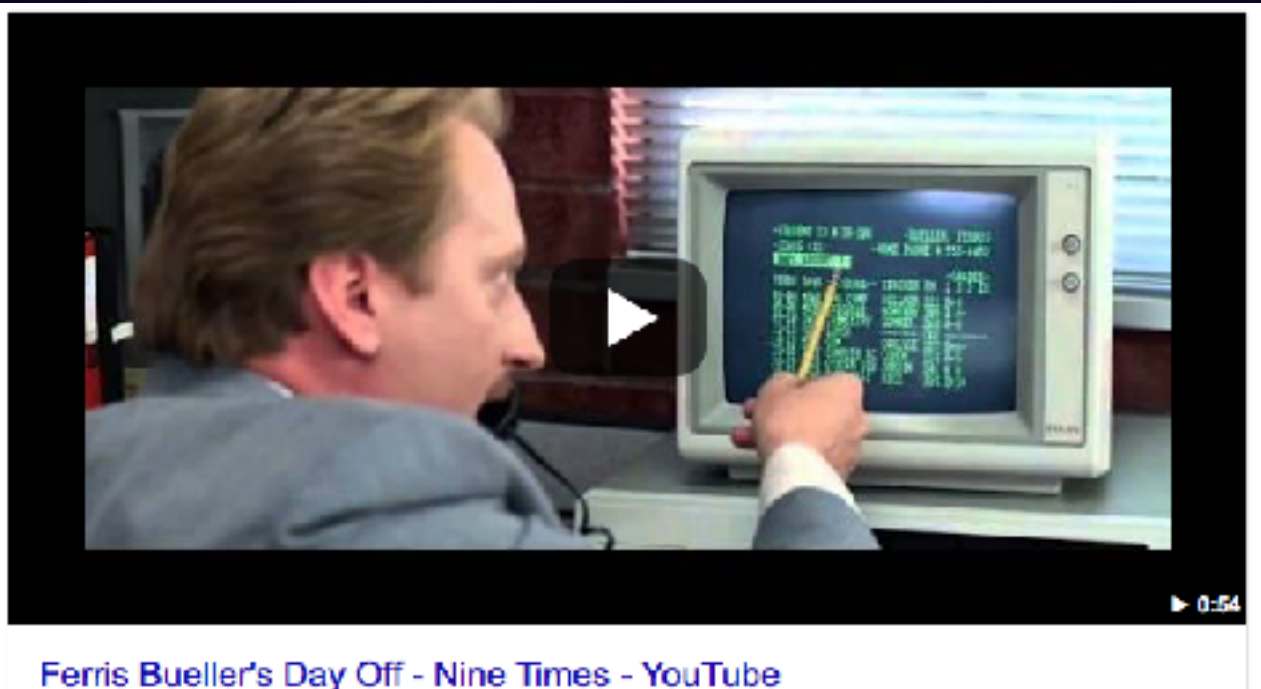

https://www.youtube.com/watch?v=Hh\_vLKIz2Mc +

**It is becoming easier to steal info! FF and the Romanian skimmers!**

# Keyloggers & Sniffers!

#### $000000$

#### Modern-day 'Ferris Bueller' hacks into school's computers to change grades

By Kovin Shochan and Bob Prociorides

METRO

October 20, 2015 | 4:20pm

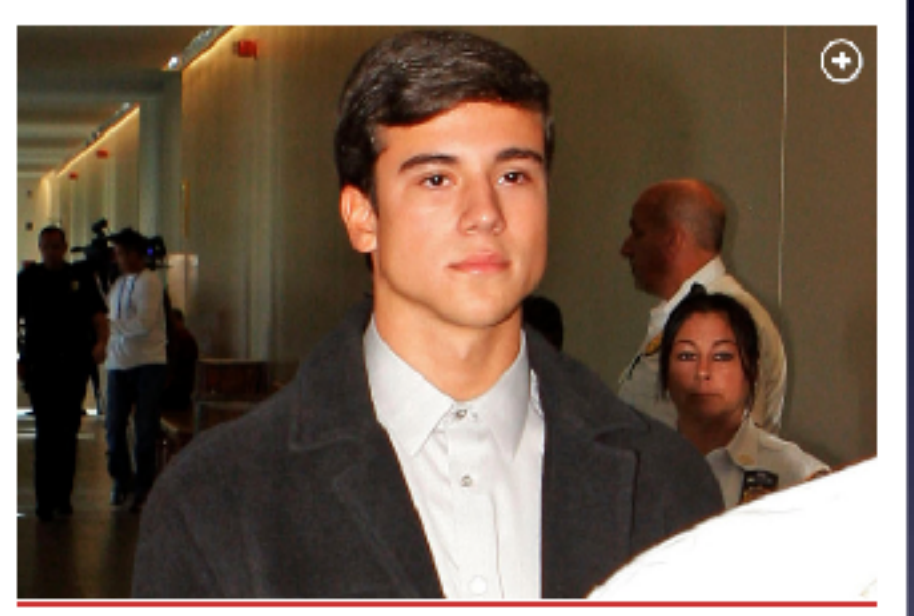

Daniel Speres SAmount Leaves are

#### MORE ON: **HACKERS**

Master list of 500 million leaked logins hits the web

Hackers can get rich using your computer -- and you'd never know it

House majority leader jokes' about Putin paying Trump

Porn streaming at train station may be work of hackers: officials

A Long island teen hacked into his high school's computer system to inflate his grades - and mess. up the schedules of 300 students before the first day of class, cops said Tuesday.

Commack HS senior Daniel Soares pulled off the high-tech caper by breaking into his school over the summer and placing a keylogger on a computer, Suffolk cops seid.

The keylogger - types of which have been used by parents to secretly review their kids' online activity - captured every keystroke made by the computer's users, including log-ins and passwords, Detective Sgt. John Best, head of his department's Computer Crimes Unit, told The Post.

**These are** programs designed to hack personal info.

## **Credit Card / Debit Card Skimmers**

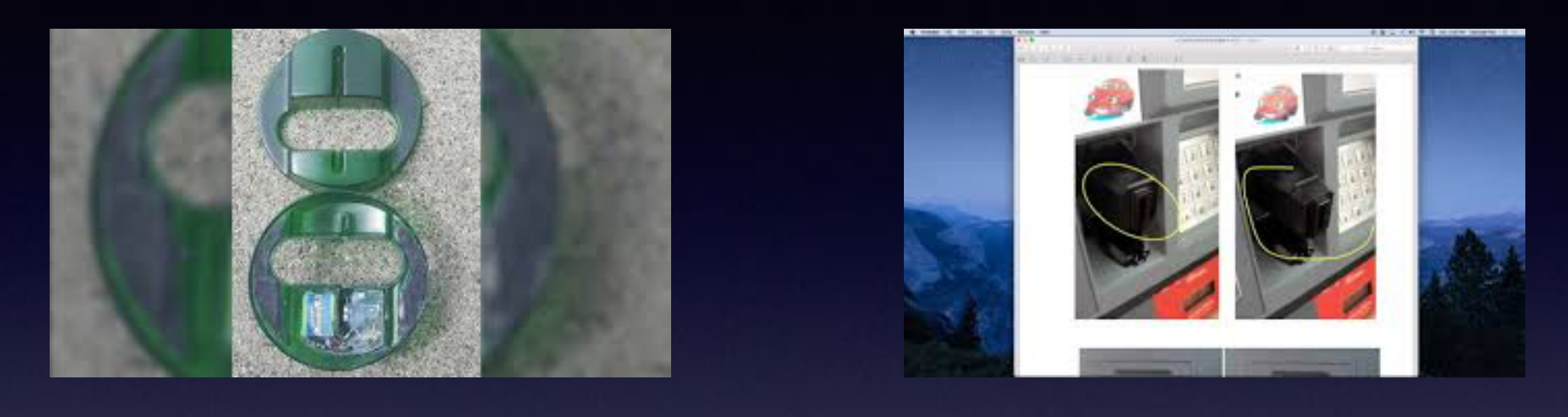

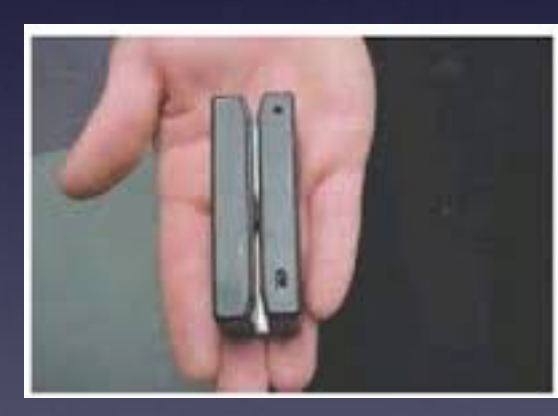

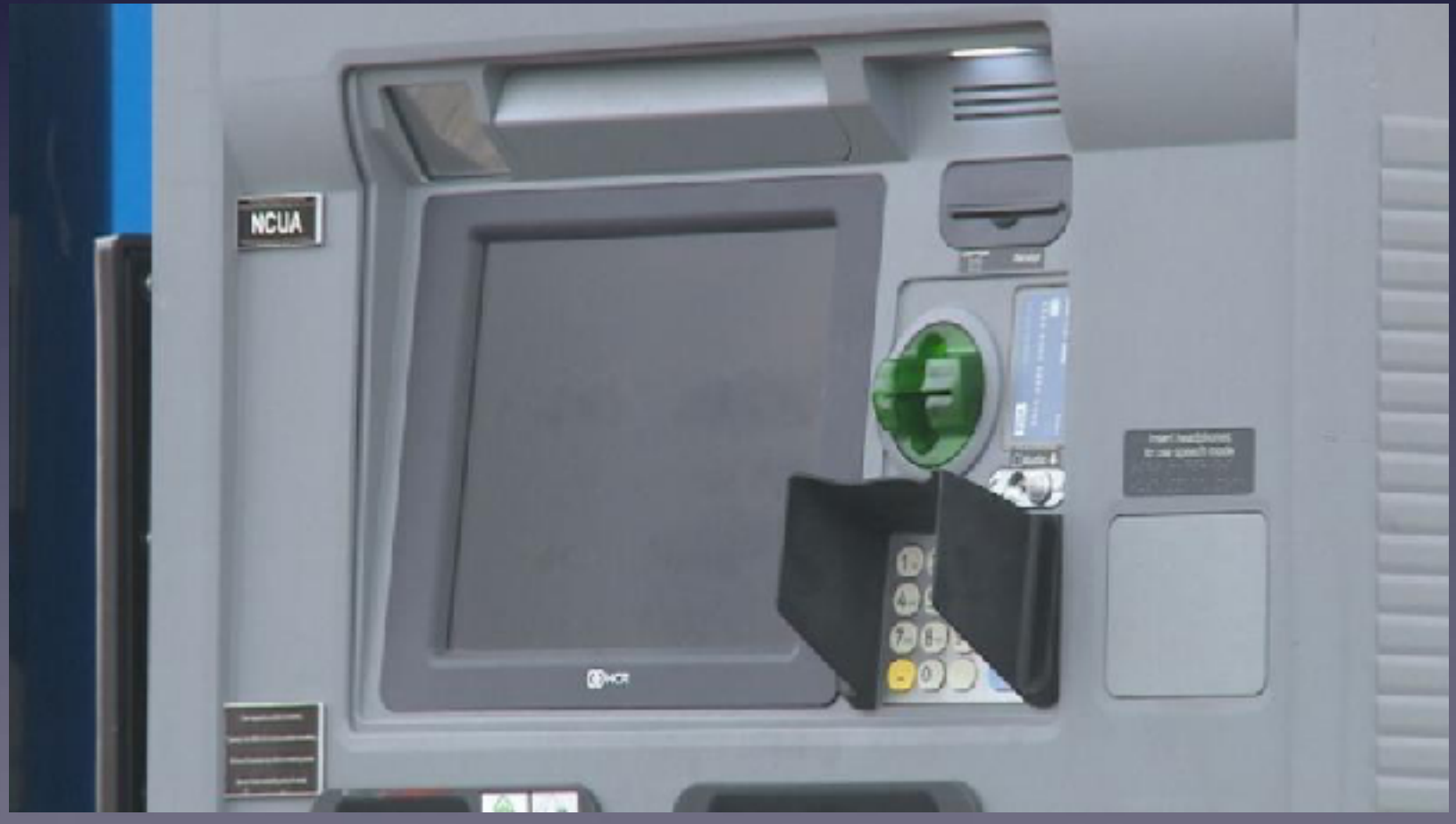

## **Credit Card / Debit Card Skimmers**

**Gadgets, camera, wires, electronics are all hidden so that the front surface looks as if everything is factory set.**

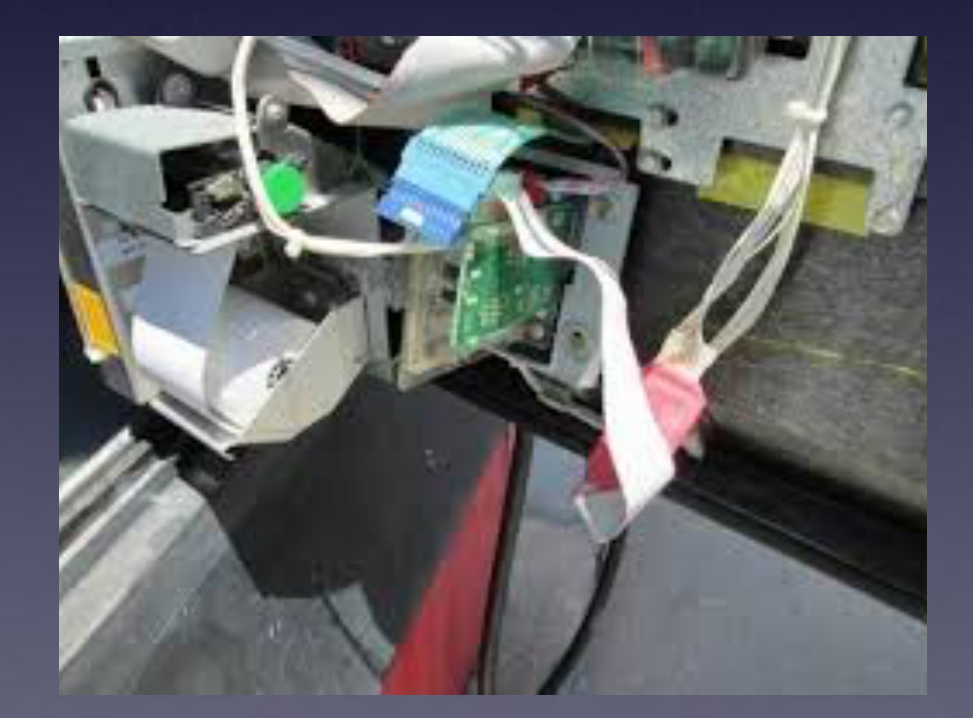

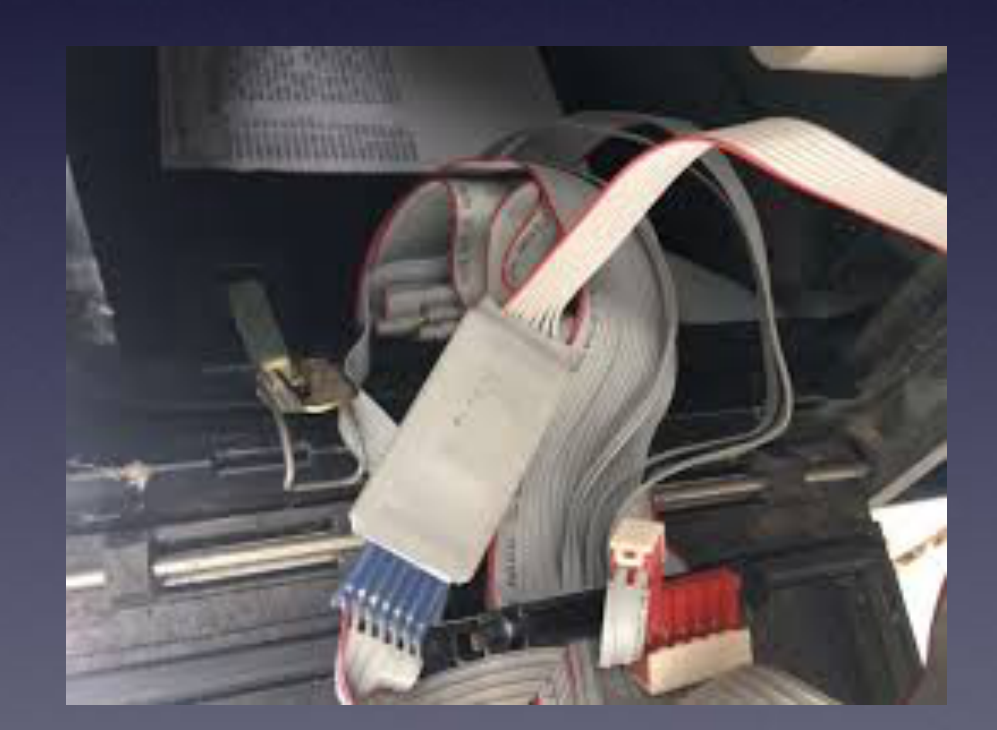

## **How Much Bad Info Is Circulated!**

### **FB Willy Nelson and Mel Gibson Died!**

### **Arlen, TX is where the Cowboys do Spring Training. TV program (Adult Swim)**

### **Where did you get that information?**

# **Fake News**

<http://www.npr.org/2016/12/14/505547295/fake-news-expert-on-how-false-stories-spread-and-why-people-believe-them>

#### **BARTHO**

#### Fake News Expert On How False Stories Spread And Why People Believe Them

Docember 14, 2016 - 12:31 PM ET Heard on Fresh Air

**FRESKAIR** 

Craig Silverman of BuzzFeed News has spent years studying media inaccuracy. He explains how false stories during the presidential campaign were spread on Facebook and monetized by Google AdSense.

#### □ Transcript

#### DAVE DAVIES, HOST:

This is FRESH AIR. I'm Dave Davies in for Terry Gross. So do you remember reading that Hillary Clinton paid Jay Z and Beyonce \$62 million dollars for performing at a rally in Cleveland before the election? You might have, but the story is false, one of many posted on hyper-partisan websites and spread by aggressive social media campaigns during the presidential election.

Our guest, Craig Silverman, has spent much of his career as a journalist writing about issues of accuracy in media. He wrote a column for the Poynter Institute called Regret the Error and later a book of the same name on the harm done by erroneous reporting. He also launched a web-based startup called Emergent devoted to crowdsourcing the fact-checking of fake news.

He's now the media editor for the website BuzzPeed, and he spent much of this year writing about fake news, rumors and conspiracy theories that gained currency in the presidential campaign - where they came from, why they got so much engagement on social media and what should be done to reduce their impact on public discourse. I spoke to Craig Silverman yesterday.

**If you get your nightly news from Facebook; you may be…**

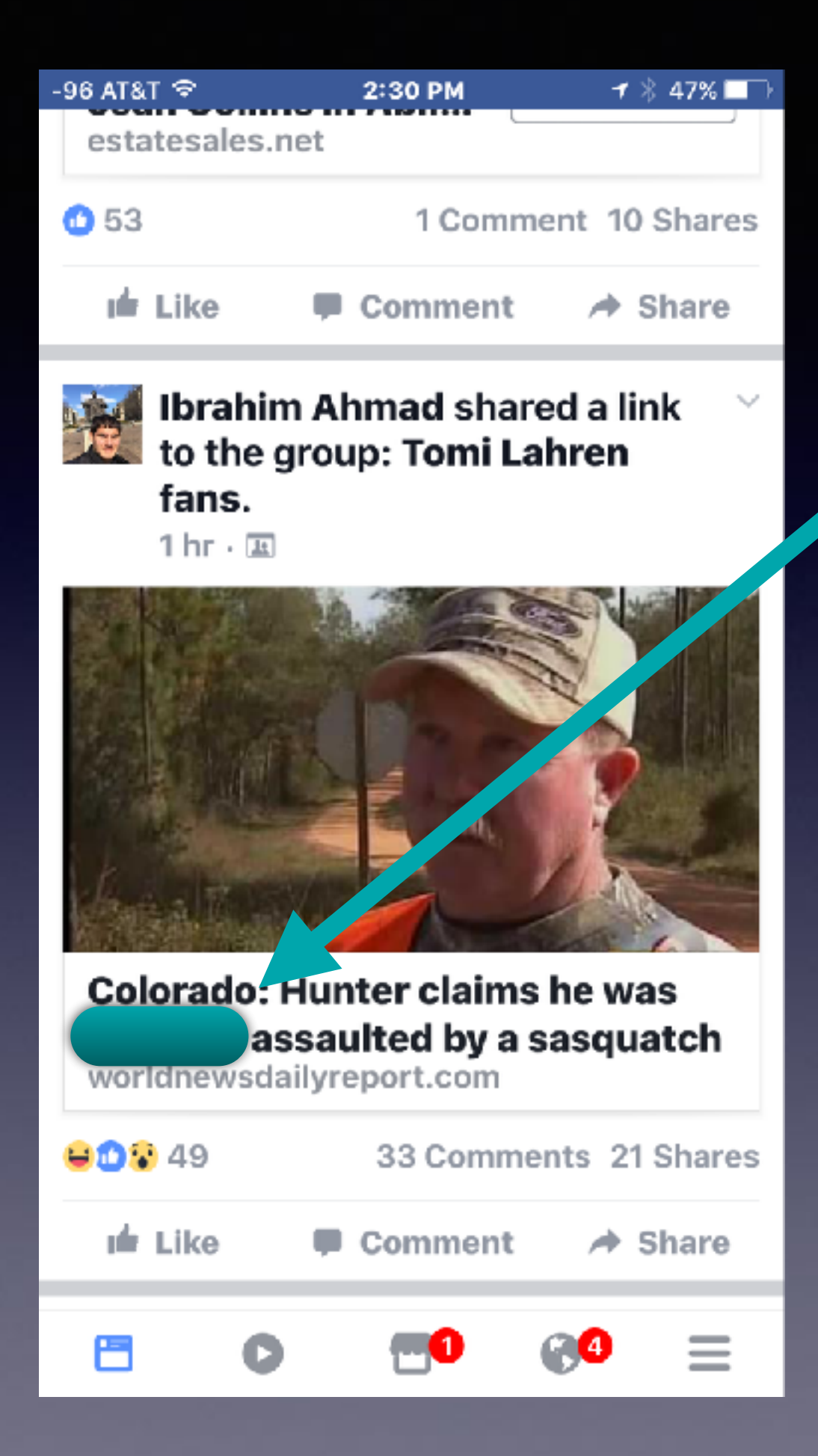

# **Facebook Information!**

### **News and Acquiring Of News**

**Not only is the iPhone my "source" for News The iPhone provides me with different "sources" of news.**

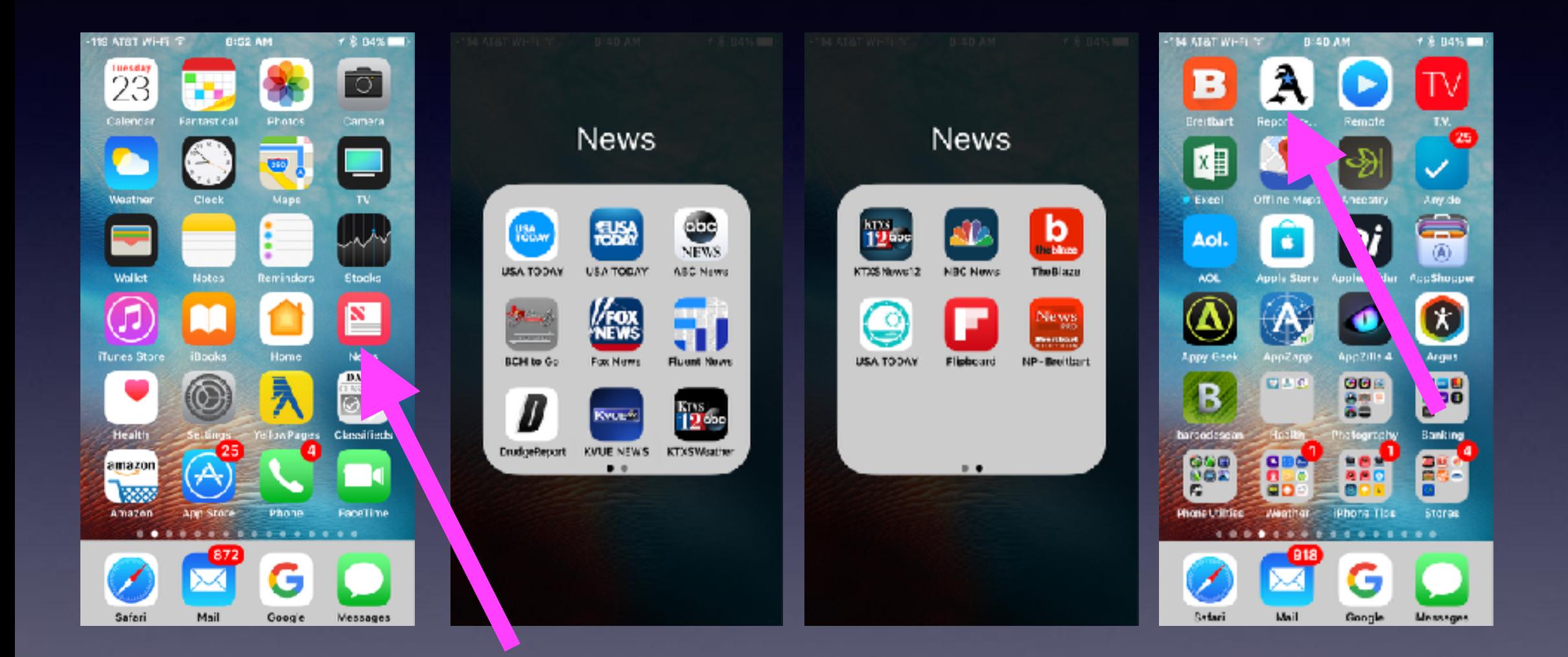

**I can use "Notifications" to alert me of an event "happening!**

### **Is There A Need To Question The Validity of Everything?**

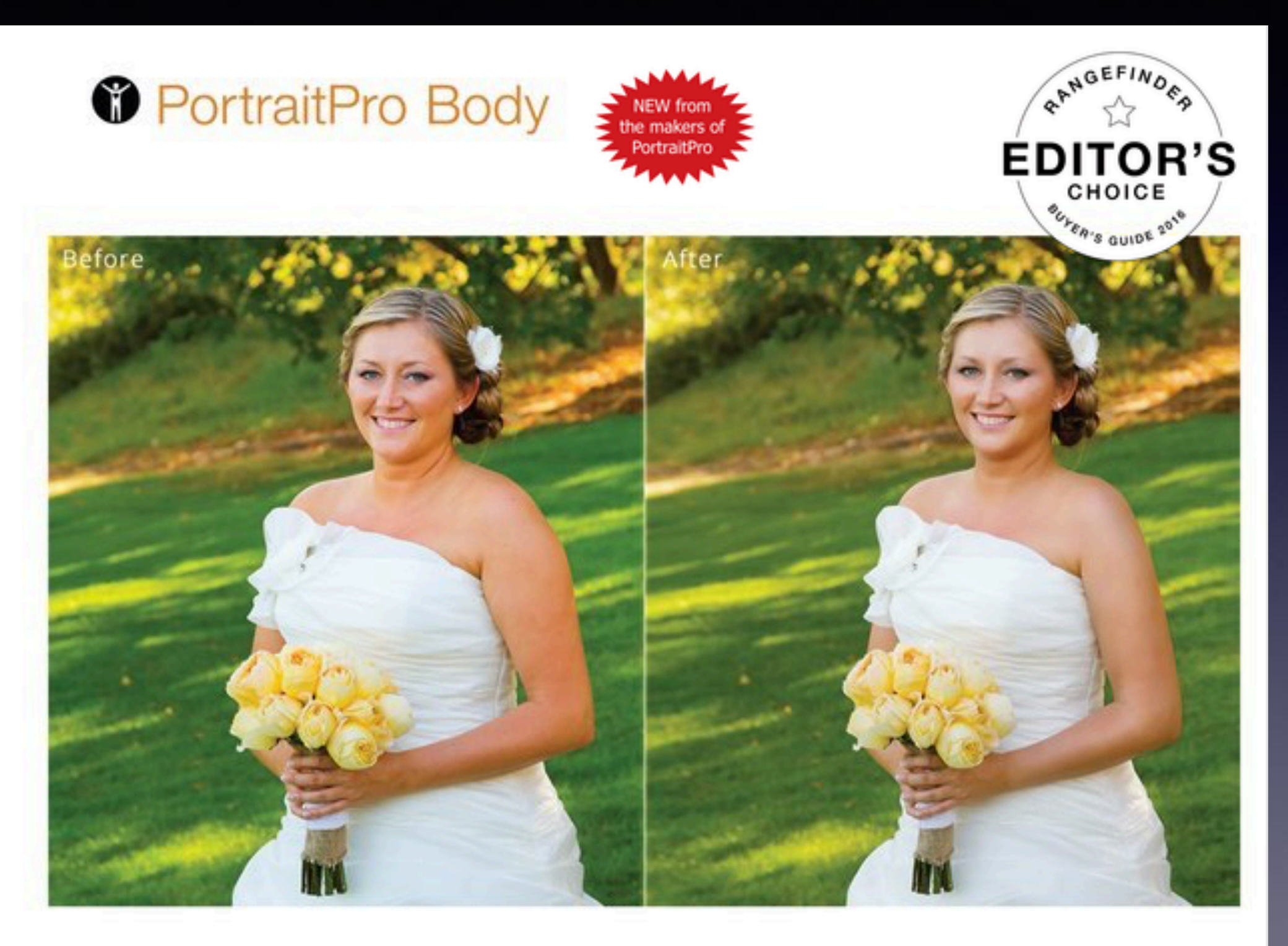

### **Our Town Is Being Destroyed! People Are Being Hurt and Killed!**

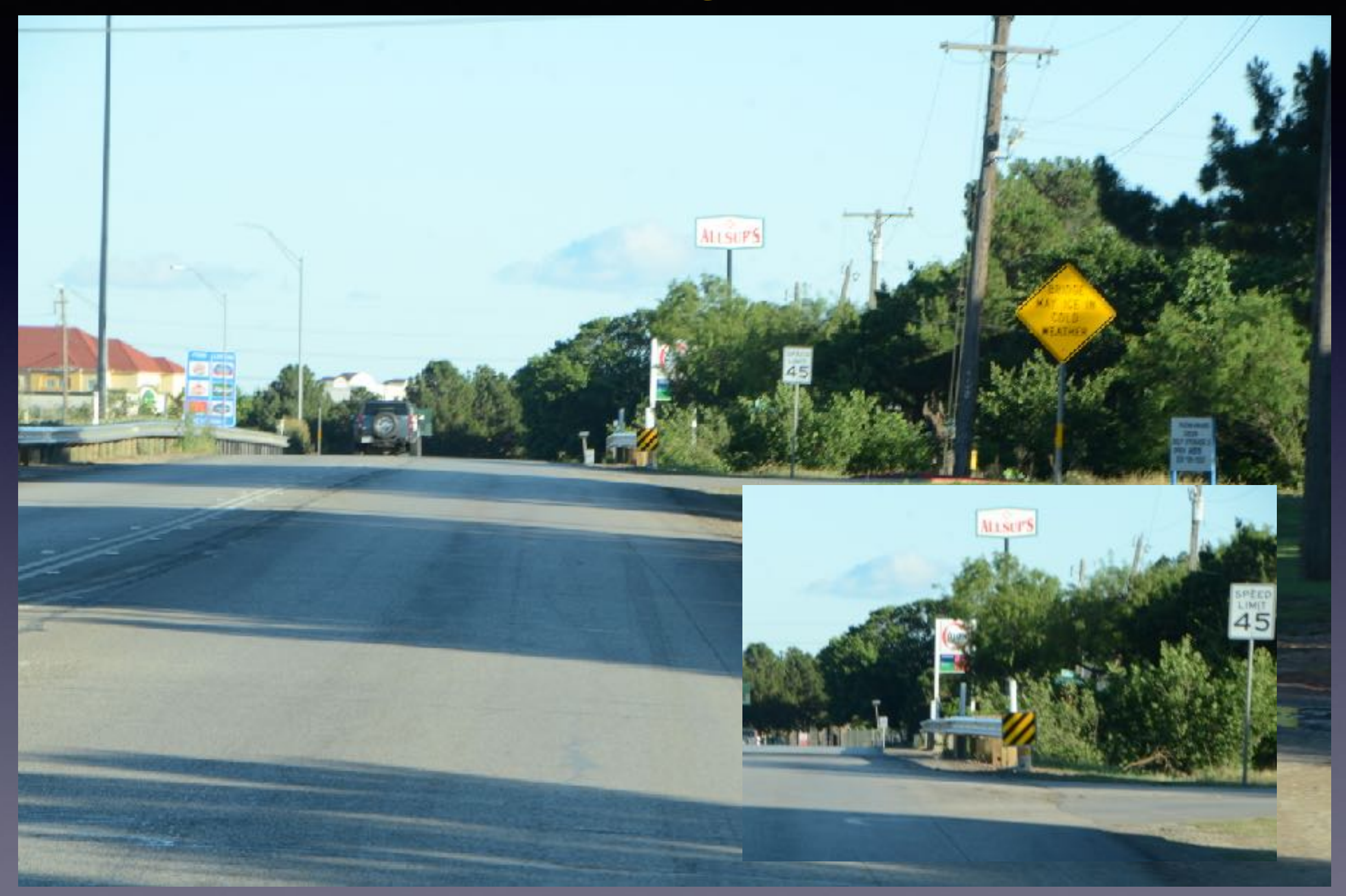

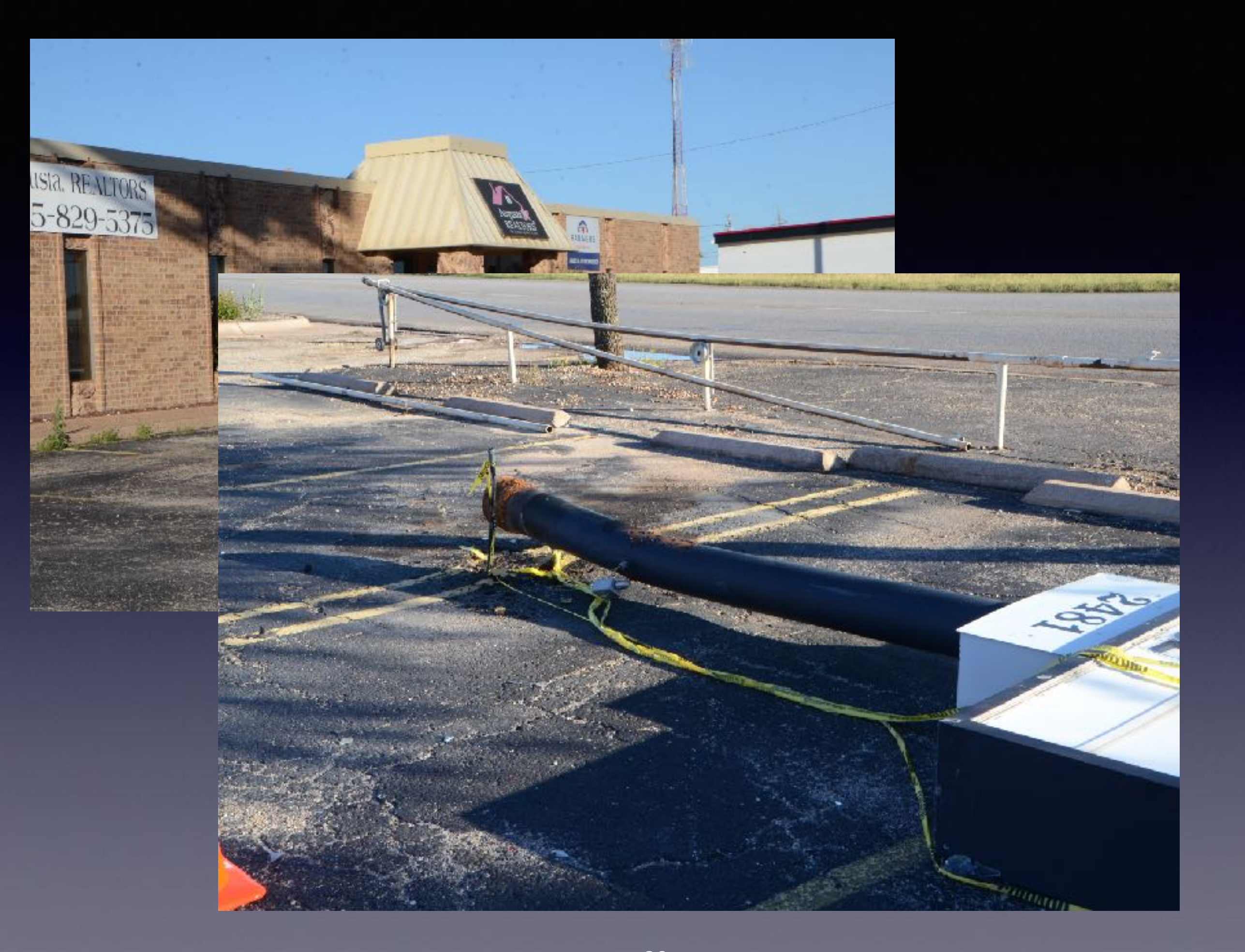

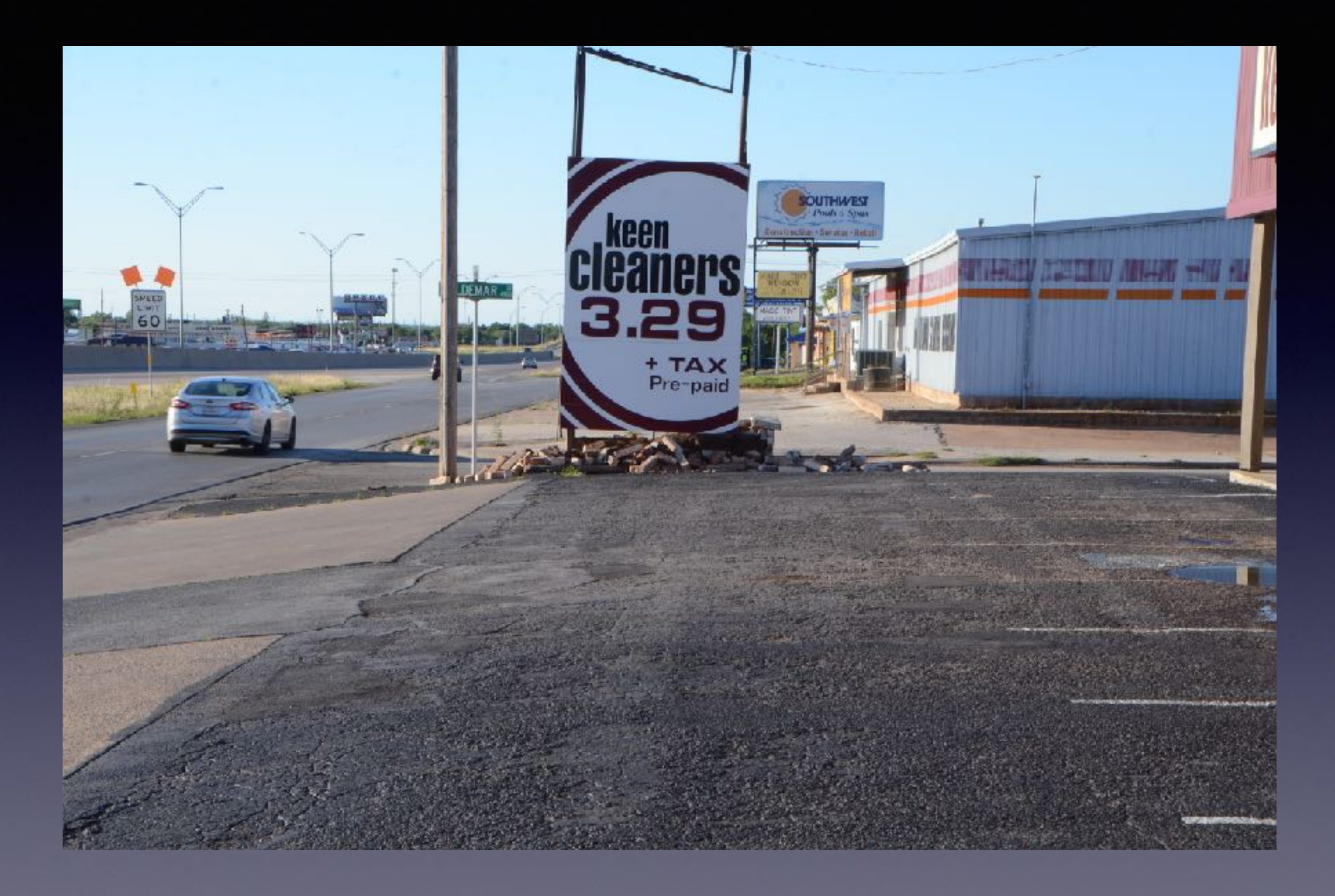

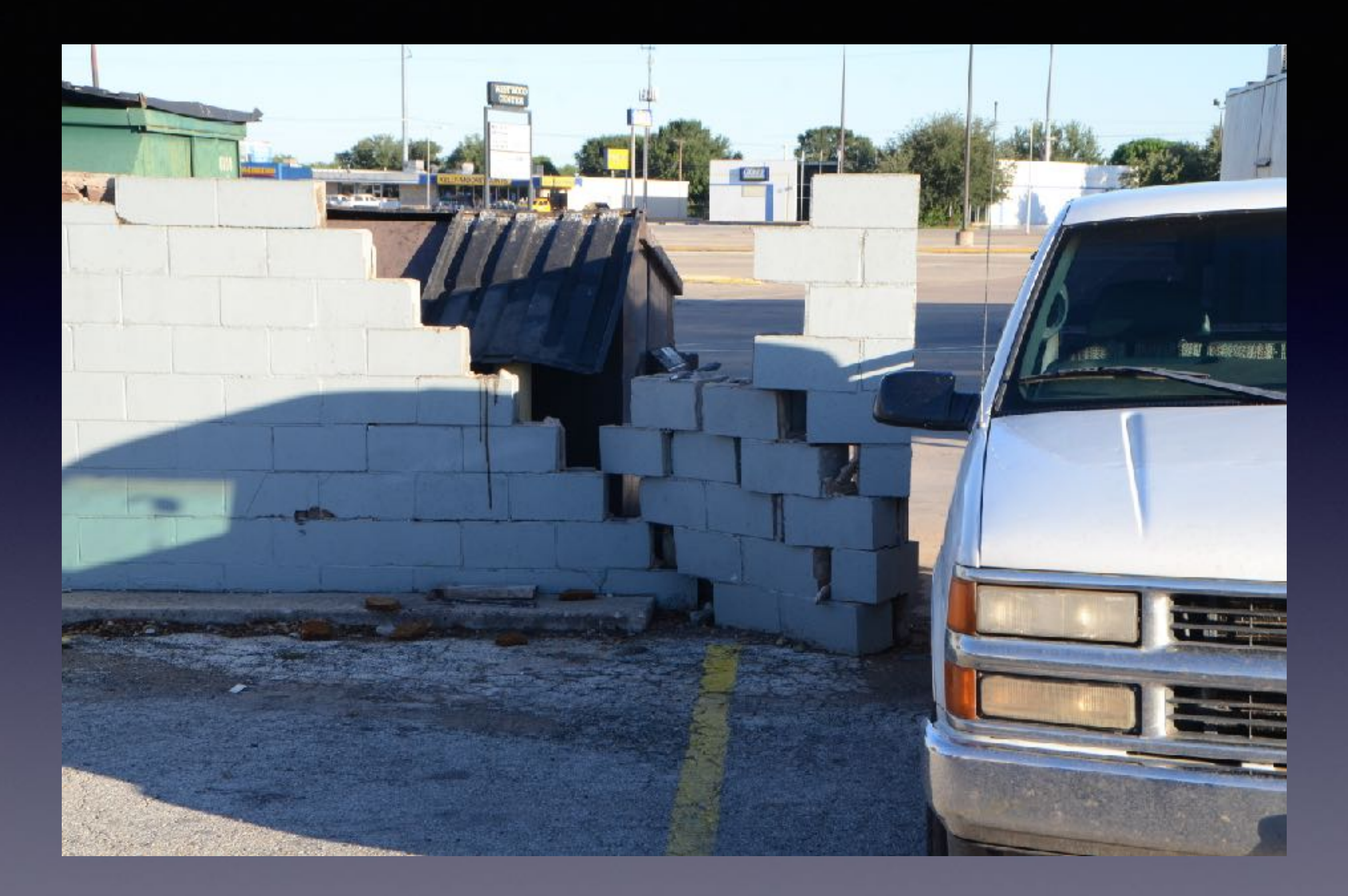

# **Texting Must Stop!**

#### **Texas Bus Accident Caused By Texting Driver!**

The driver of a pickup truck that crossed the center line and crashed into a church minibus in Texas told a witness that he had been texting while driving.

Jody Kuchler told The Associated Press he was driving behind the truck and had seen it moving erratically prior to the Wednesday collision on a two-lane road about 75 miles west (120 km) of San Antonio, near the town of Concan. Kuchler said the truck had crossed the center line several times while he followed it.

Kuchler said he called the sheriff's offices for both Uvalde and Real counties while he followed the truck and told them "they needed to get him off the road before he hit somebody." Fox News

At least three calls were made to 911 dispatchers reporting an "erratic driver" prior to the accident, officials said.

Real County Constable Nathan Johnson says that the first call was made by a motorist who reported seeing the pickup truck driver operating the vehicle in an "erratic" way while traveling north on Highway 83.

At least one other call followed. Real County officers were out looking for the vehicle, but didn't see it. Johnson says another call came in to the Uvalde 911 dispatchers about the same vehicle.

The next call to emergency officials reported the crash between the minibus and the pickup truck.

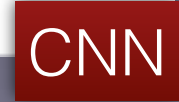

33

#### **March 29, 2017**

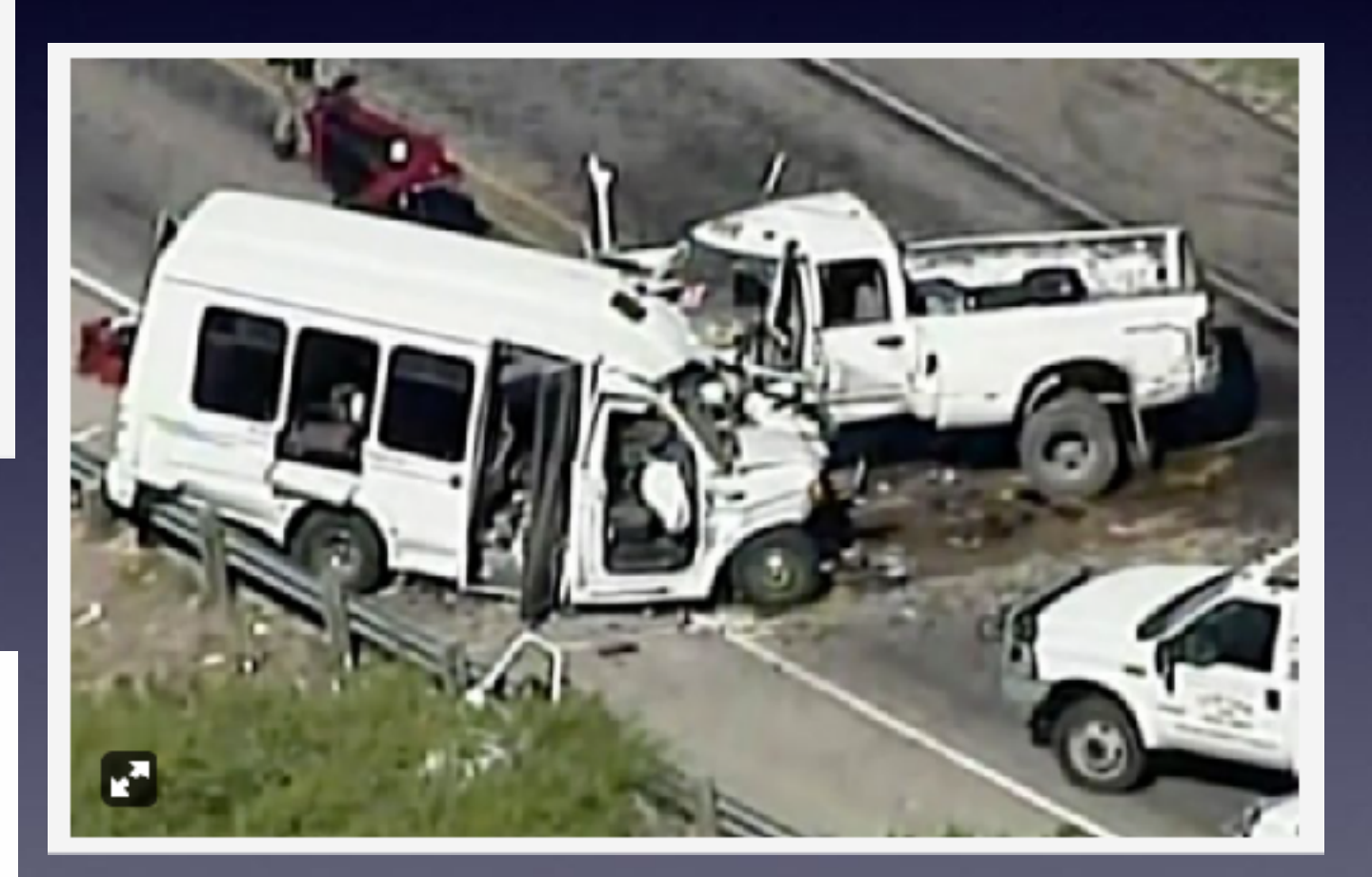

### **Driver Admits He Was On His Phone!**

**[http://www.foxnews.com/us/2017/04/02/texas-church-bus-crash](http://www.foxnews.com/us/2017/04/02/texas-church-bus-crash-witness-account-highlights-dangers-texting-while-driving.html)[witness-account-highlights-dangers-texting-while-driving.html](http://www.foxnews.com/us/2017/04/02/texas-church-bus-crash-witness-account-highlights-dangers-texting-while-driving.html)**

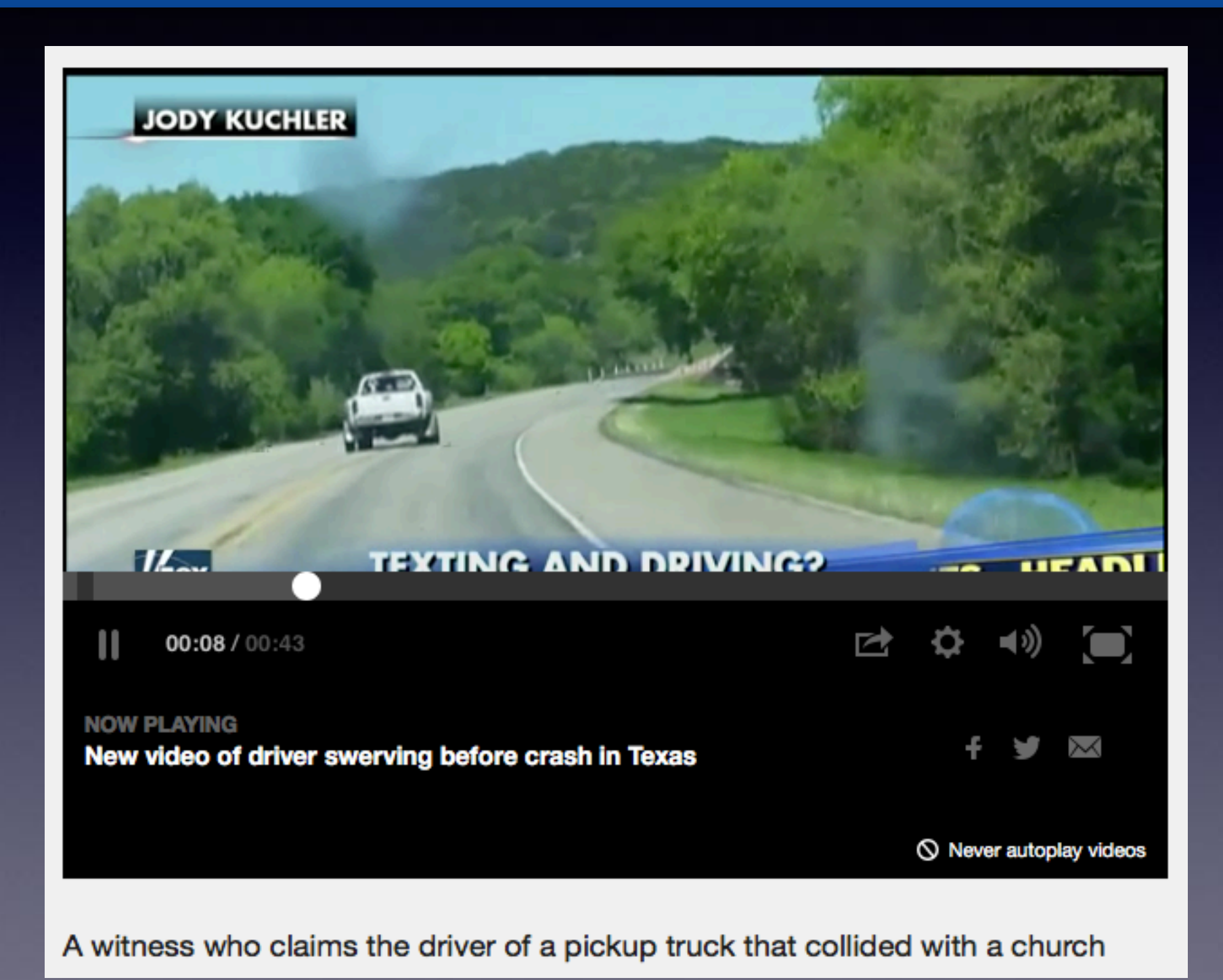

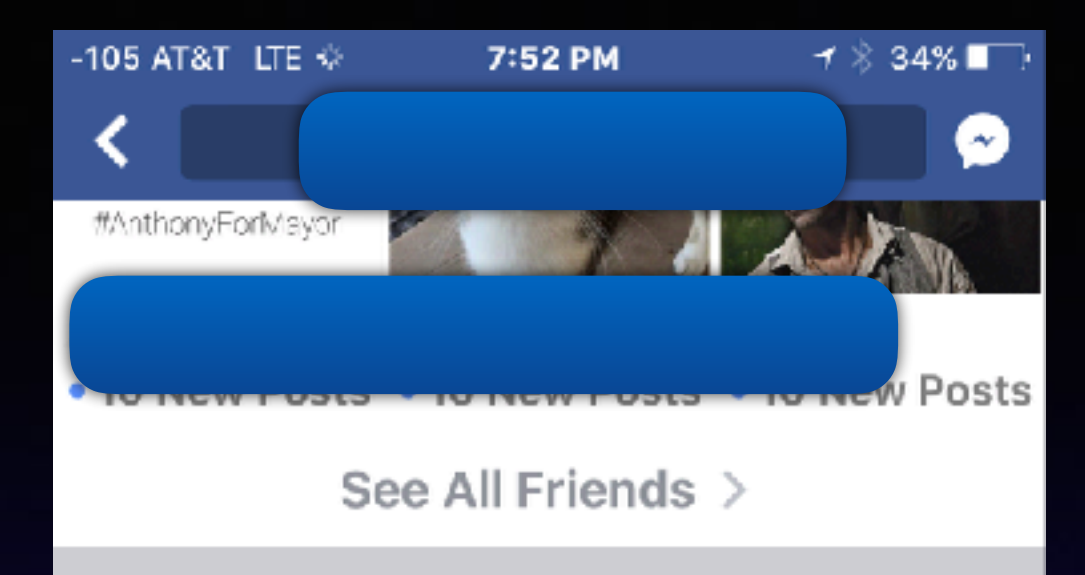

**POSTS** 

Helpful Tip- When getting rear-ended by a texting moron it is helpful to have a sizable trailer hitch hanging off the back of your truck. It greatly diminishes the damage to your vehicle but not that of the offender. However the whiplash and soreness are apparently not diminished.

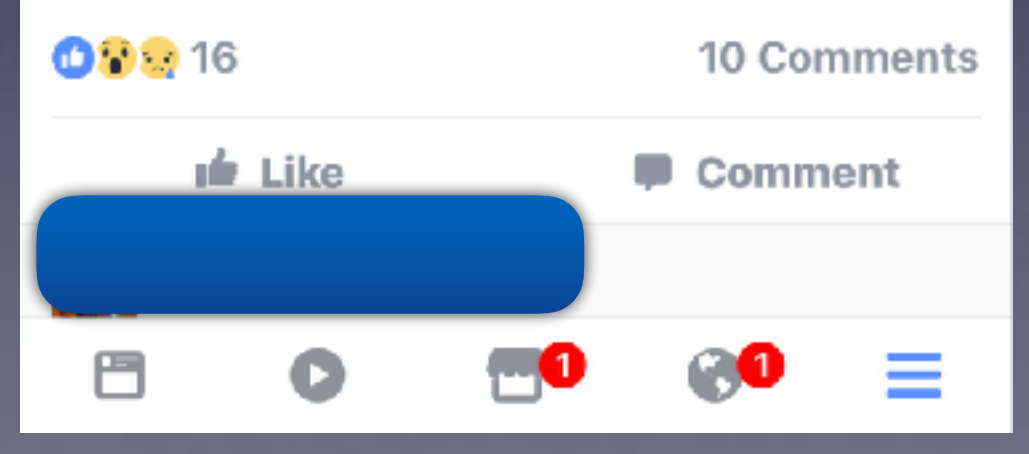

# **Texting**

 $\mathcal{N}_{\mathcal{M}}$ 

# **AT&T Driving App**

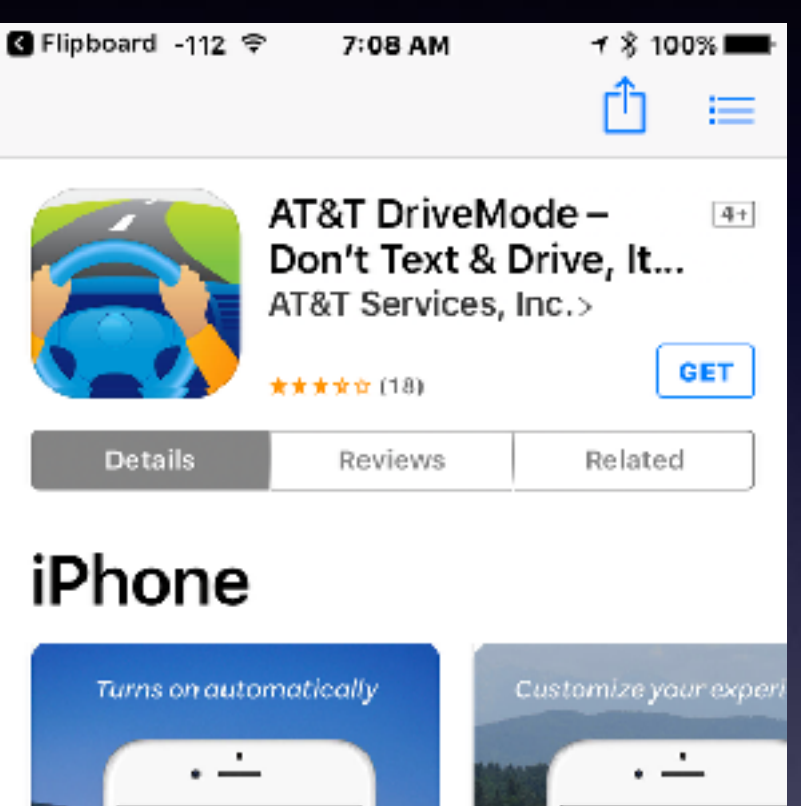

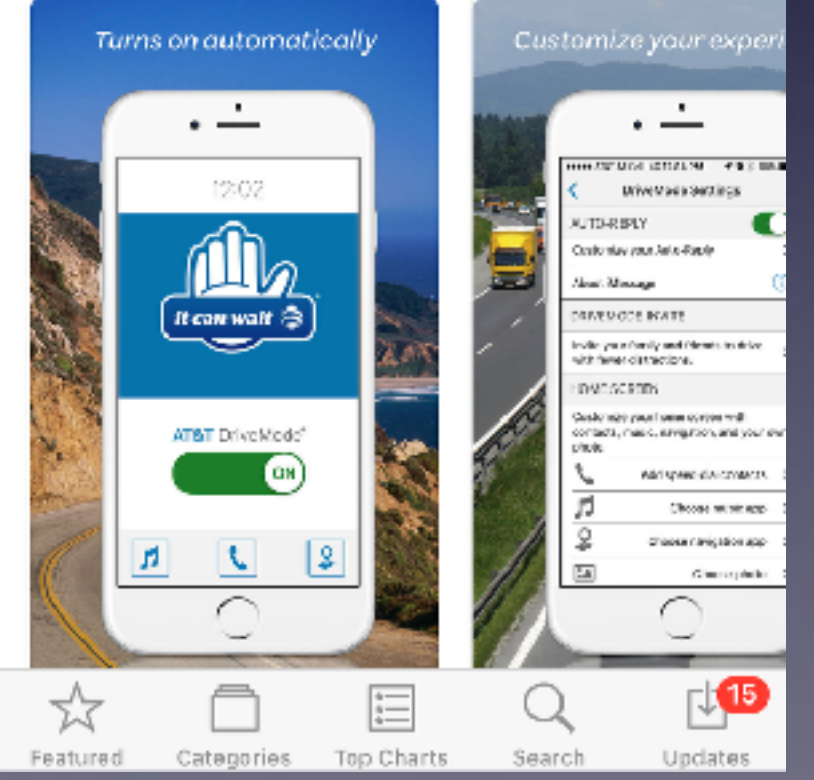

#### AT&T DriveMode - Don't Text & Drive, It Can Wait

#### By AT&T Services, Inc.

Open ITunes to buy and download apps.

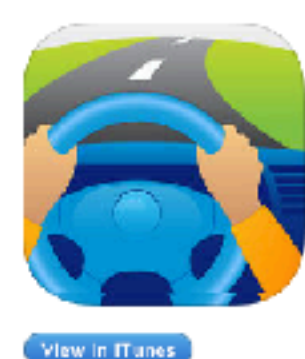

#### Description

AT&T DriveMode ® is a free app that allows you to silence incoming text message alerts and phone calls so you can stay focused while driving. The app turns on automatically when you're driving 15MPH or more and turns off shortly after you stop. Parents with young drivers can receive a text message if the app is turned off or if other safety

#### AT&T Services, Inc. Web Site + AT&T DriveMode - Don't Text & Drive, it Can Walt Support +

... More

#### What's New in Version 1.0.10

. Now streams music with Bluetooth ® audio when DriveMode is engaged.

- . Allows you to silence incoming calls along with incoming alerts.
- . Enhancements to UI and bug fores

#### iPhone Screenshots

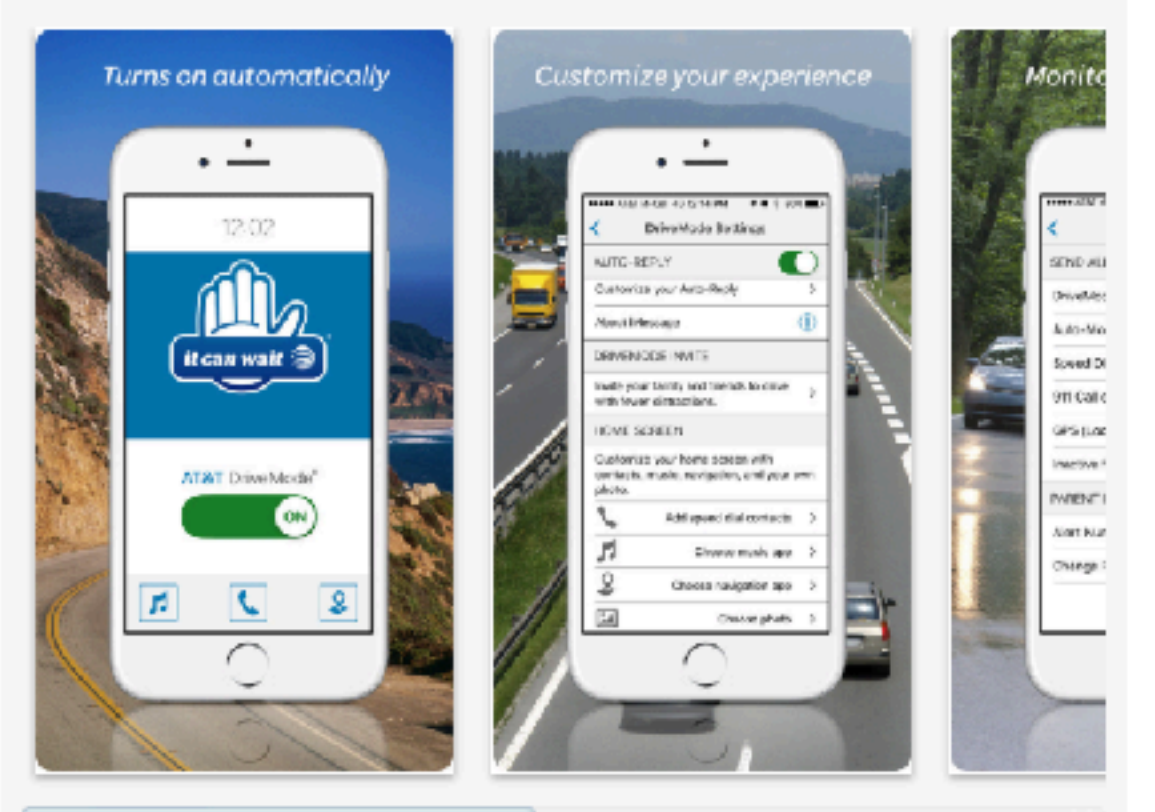

#### **Customer Reviews**

lt works. I trust it with my kids and grandkids ★★★★★ by Zoe Granddad

#### 37

#### View More by This Developer

Category: Productivity Updated: Apr 04, 2017

Free

Version: 1.0.10 Size: 14.4 MB Languages: English, Spanish Seller: AT&T Services, Inc. © Copyright 2017, United Ffficiency, Inc. Rated 4-

Compatibility: Requires IOS 8.0 or later. Compatible with IPhone, IPad, and IPod touch.

#### **Customer Ratings**

Current Version: ★★★★ 18 Ratings All Versions: ★★ 289 Ratings

#### More iPhone Apps by AT&T Services, Inc.

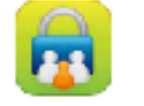

#### 41&1 Smart Limits®\* View in iTunes h

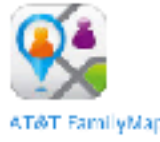

AT&T FamilyMap® View in Hunes F.

### **Accidentally Delete Something?**

### **Shake to Undo!**

**The trashcan does not always need to be permanent.**

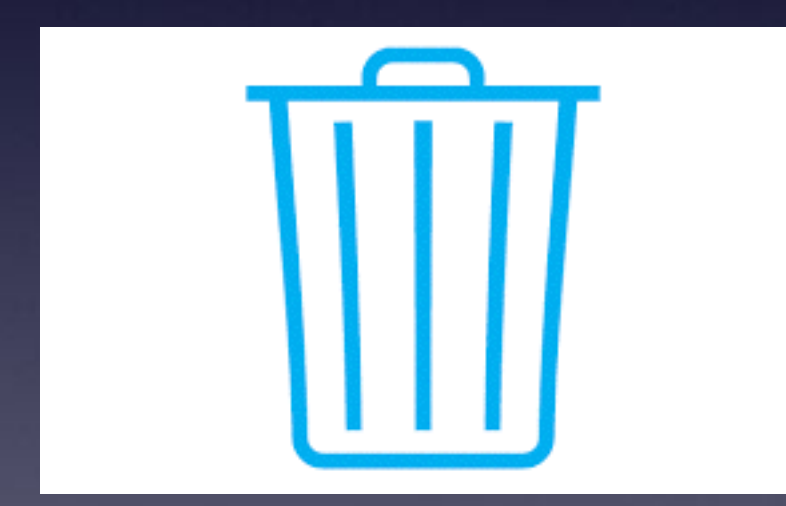

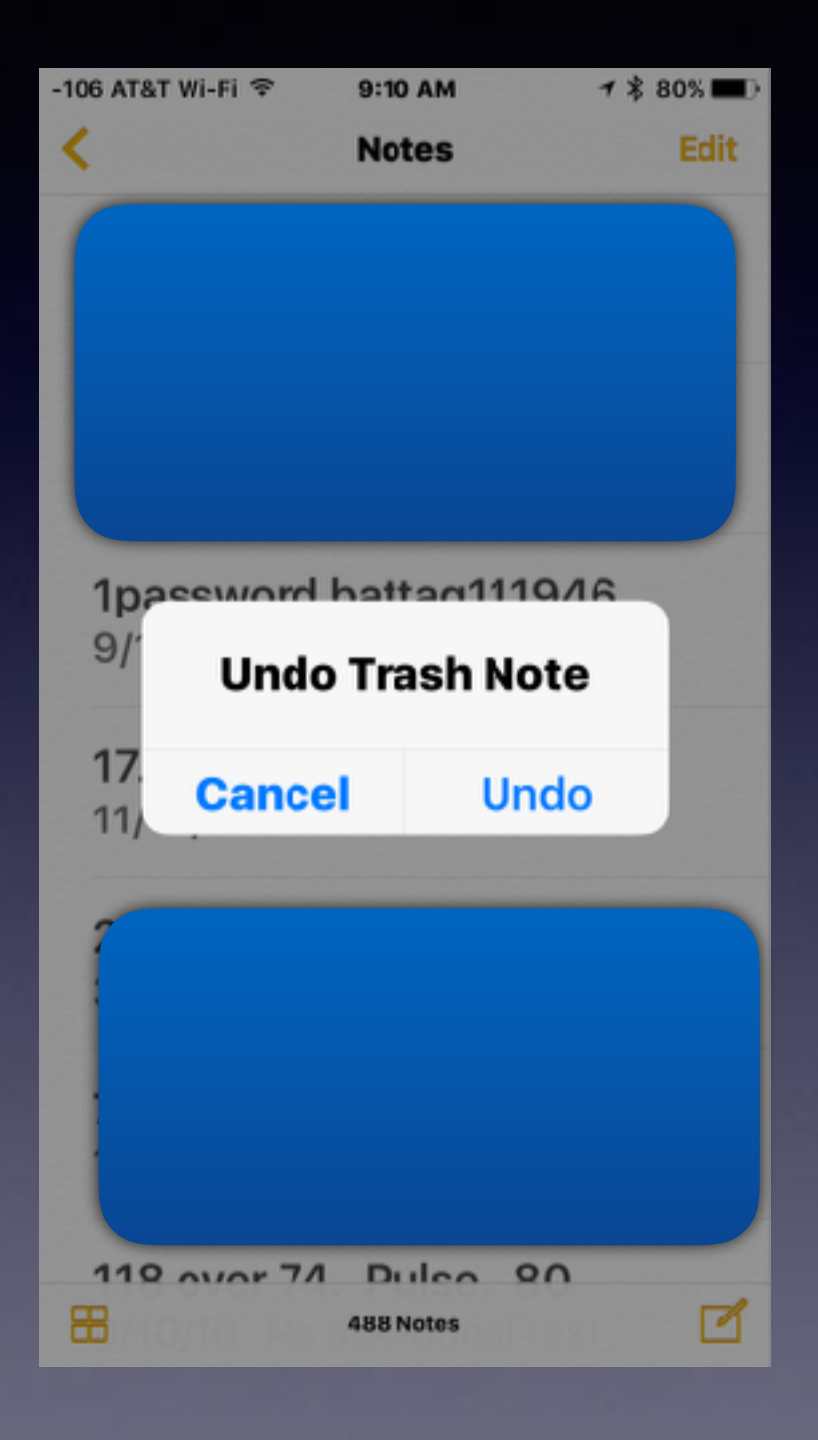

# **Quick Trip To The Top**

### **Just tap the date or right above the Title.**

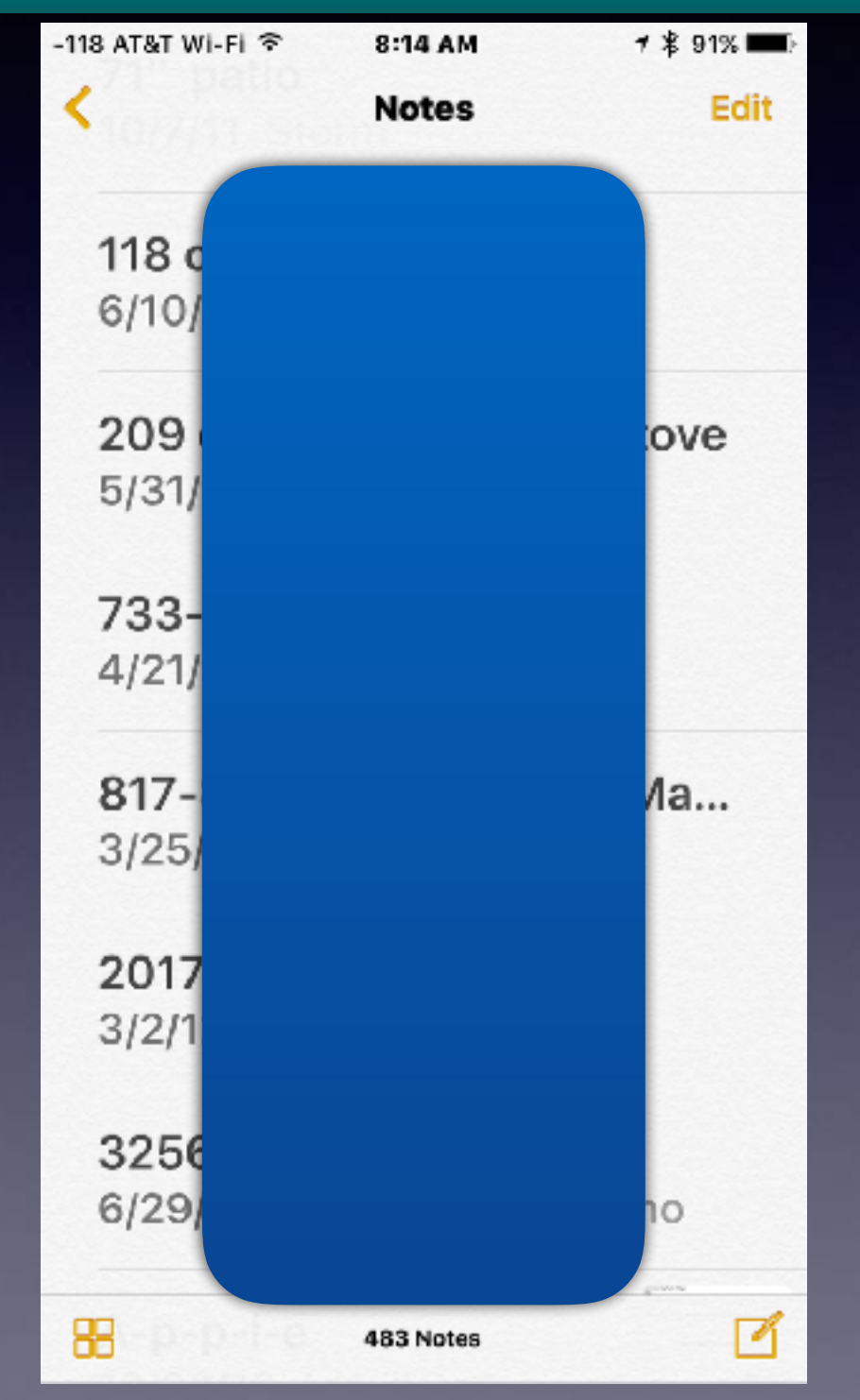

39

# **Find: My Phone My Friends My Car**

**All require Internet All require Locations Services turned on. And the Maps App.**

Google or Siri: How do I find my car on an iPhone?

## Google Searching...

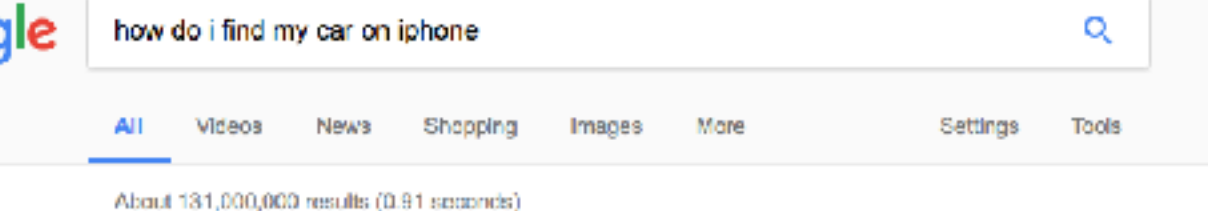

When you're ready to go back to your car, follow these steps:

1. Open Maps.

Goog

- 2. Tap the Search field, then choose Parked Car from the suggestions list.
- 3. Tap Directions and choose Drive, Walk, Transit, or Ride.
- 4. Select the route that you prefer. When you're ready, tap GO.

How to find your parked car with Maps on your iPhone - Apple Support https://support.apple.com/en-us/HT207227

63 About this rosult III Fondback

#### How to find your parked car with Maps on your iPhone - Apple Support https://support.apple.com/en-us/HT207227 +

Nov 8, 2016 - When you're ready to go back to your car, follow these steps: Open Maps. Tap the Search field, then choose Parked Car from the suggestions list. Tap Directions and choose Drive, Walk, Transit, or Ride. Select the route that you prefer. When you're ready, tap GO.

#### How to use or enable/disable Parked Car alerts from Maps on iOS 10 ...

9to5mac.com/2016/10/.../how-to-use-turn-off-on-parked-car-alerts-maps-ios-10-ipho... ▼ Oct 6, 2016 - Go to Settings → Notifications → Maps and toggle off Allow Notifications. Go to Settings. → Maps → YOUR CAR to toggle off Show Parked Location by tapping the white circle (it's off if the green background goes away).

#### How to 'Find My Car' with iOS 10 - Apple World Today

https://www.appleworld.today/blog/2018/9/18/how-to-find-my-car-with-ios-10 v

Sep 16, 2016 - Do you often forget where your parked your car in the mall parking lot? If you've got an iPhone running iOS 10, no problem.

#### How To Find Your Parked Car Using Maps App in IOS ... - iPhone Hacks www.iphonehacks.com/2016/09/find-parked-cars-maps-app-los-10.html  $\pm$

Sep 10, 2016 - When you leave the car, your iPhone will show you a notification to tell ... If I need a phone to find my car. I might be ready for a nursing home.

#### Inside iOS 10: Apple Maps will remember where you parked your car

appleinsider.com/.../inside-ics-10-apple-maps-will-remember-where-you-parked-your... . Jun 14, 2016 - Using Apple Maps for directions in IOS 10, a user's iPhone will remember a vehicle's location at the end of of a trip. This is done automatically ...

## **"Searching" With The iPhone / iPad**

**Where to search Siri, Safari Search, Google Search, Spotlight search, Search with Apps.**

**Siri: find pictures of dogs.**

**Open Photos app and use the spy glass: find dogs. Safari: search for the largest dog breed. Google: what is the most popular dog in the US. Spotlight search: dog on TV, texts, emails, dog related.**

### **Burst Mode VS Photo** Use a moving subject or moving camera!

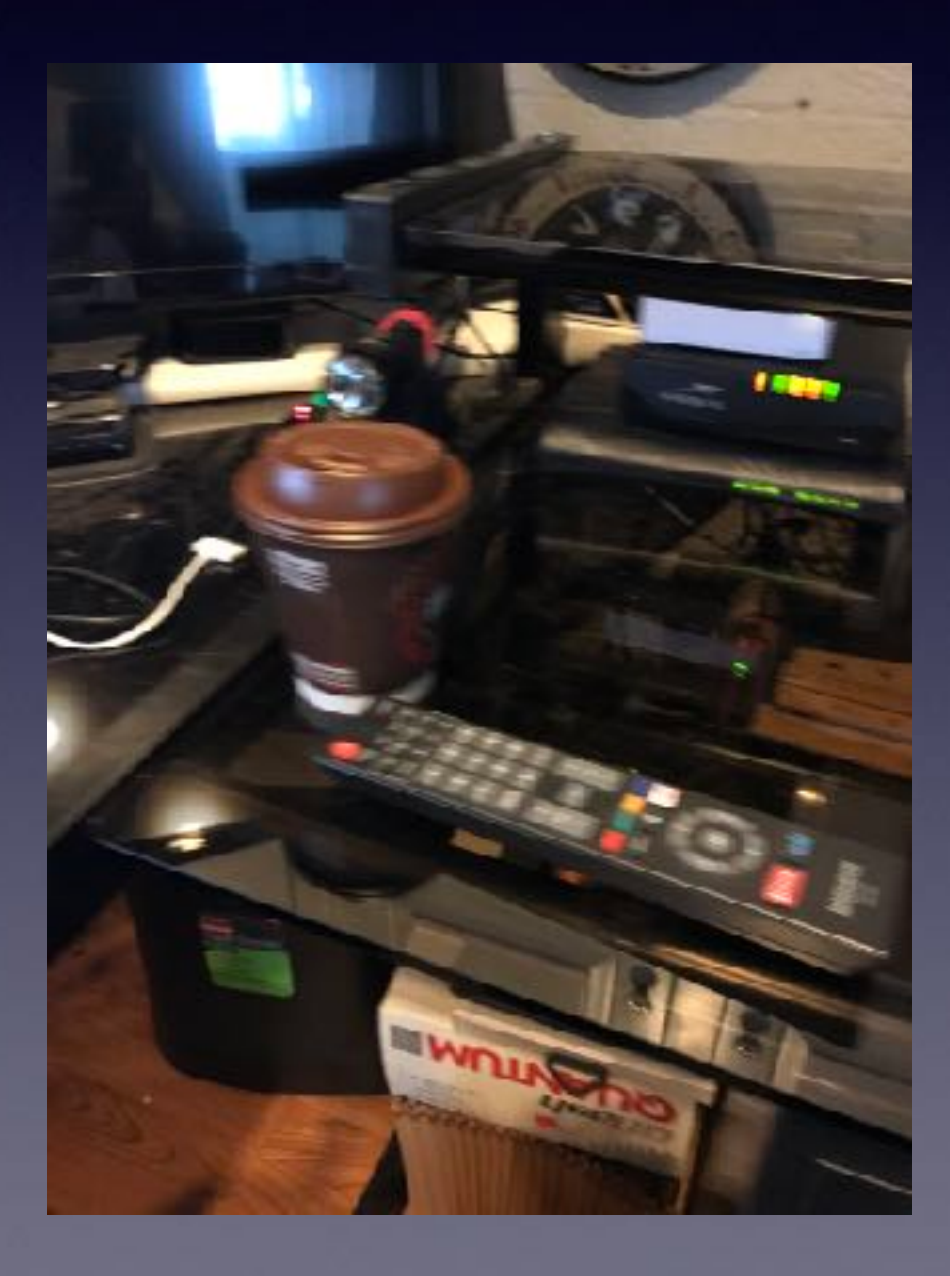

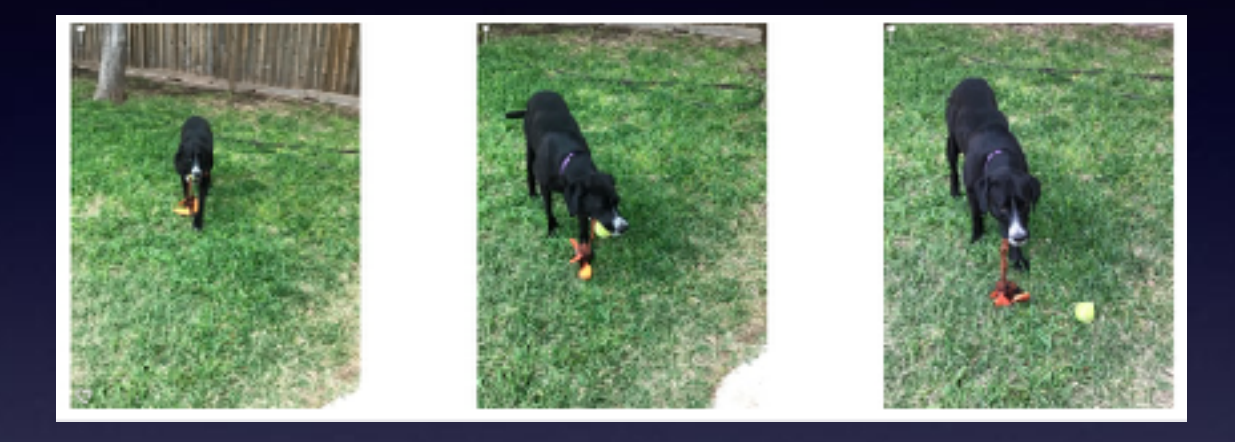

**Use photo mode Hold the shutter Notice to left number of photos Go to bottom and choose "select."**

### **Use The Reset Features**

9:19 AM

Reset

1 % 85%

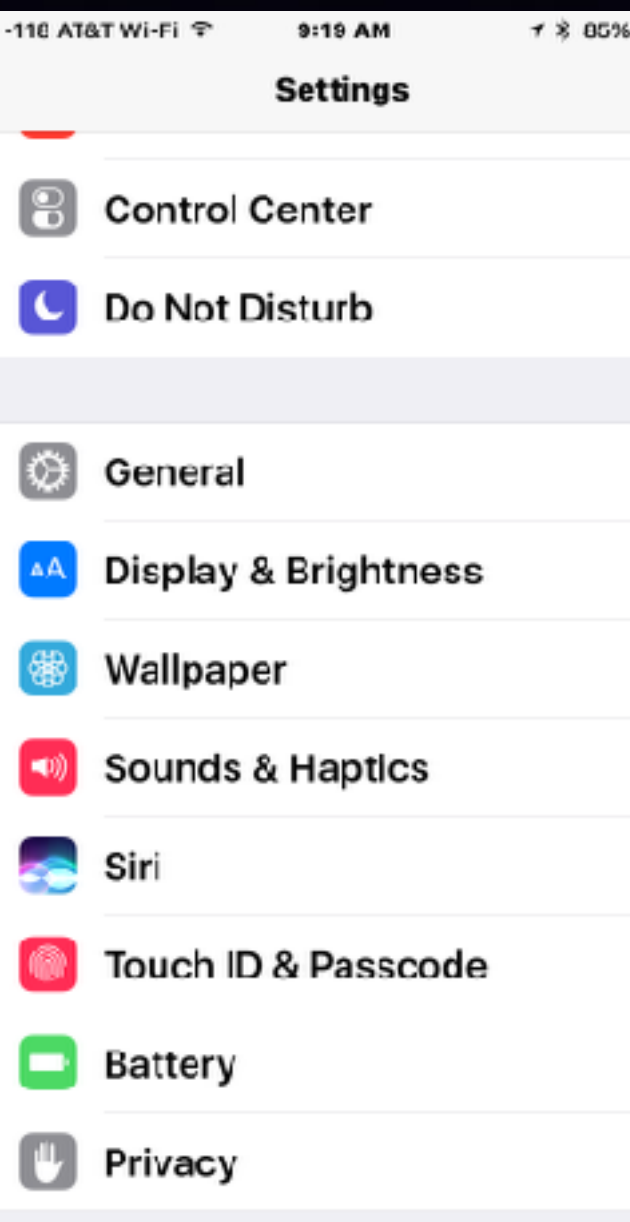

 $\blacksquare$ 

 $\mathcal{E}$ 

 $\geq$ 

 $\,$ 

 $\mathcal{P}$ 

 $\geq$ 

 $\,>$ 

 $\mathcal{P}$ 

 $\,$ 

 $\mathcal{P}$ 

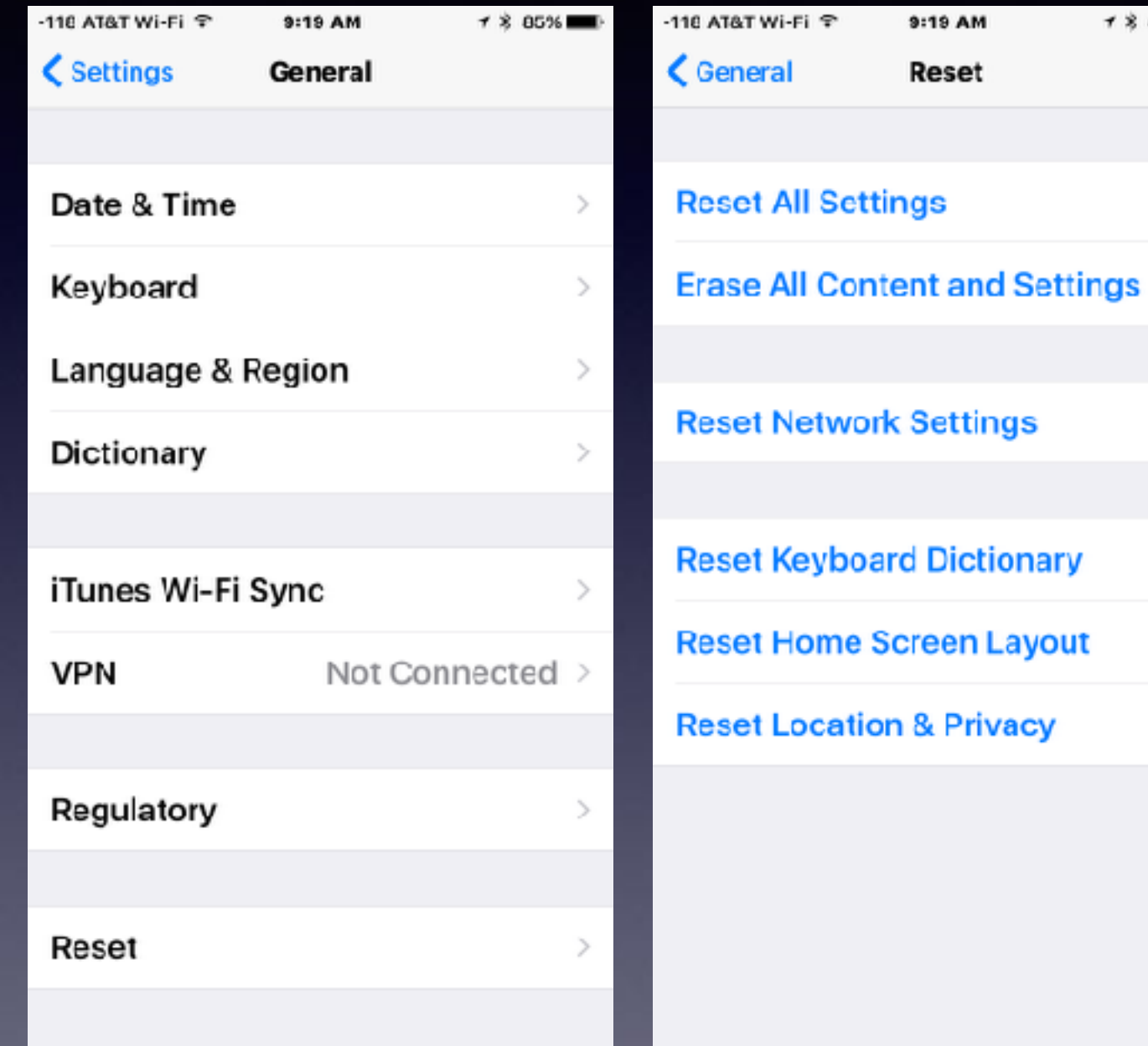

# Google VS Siri

**Which is better?** 

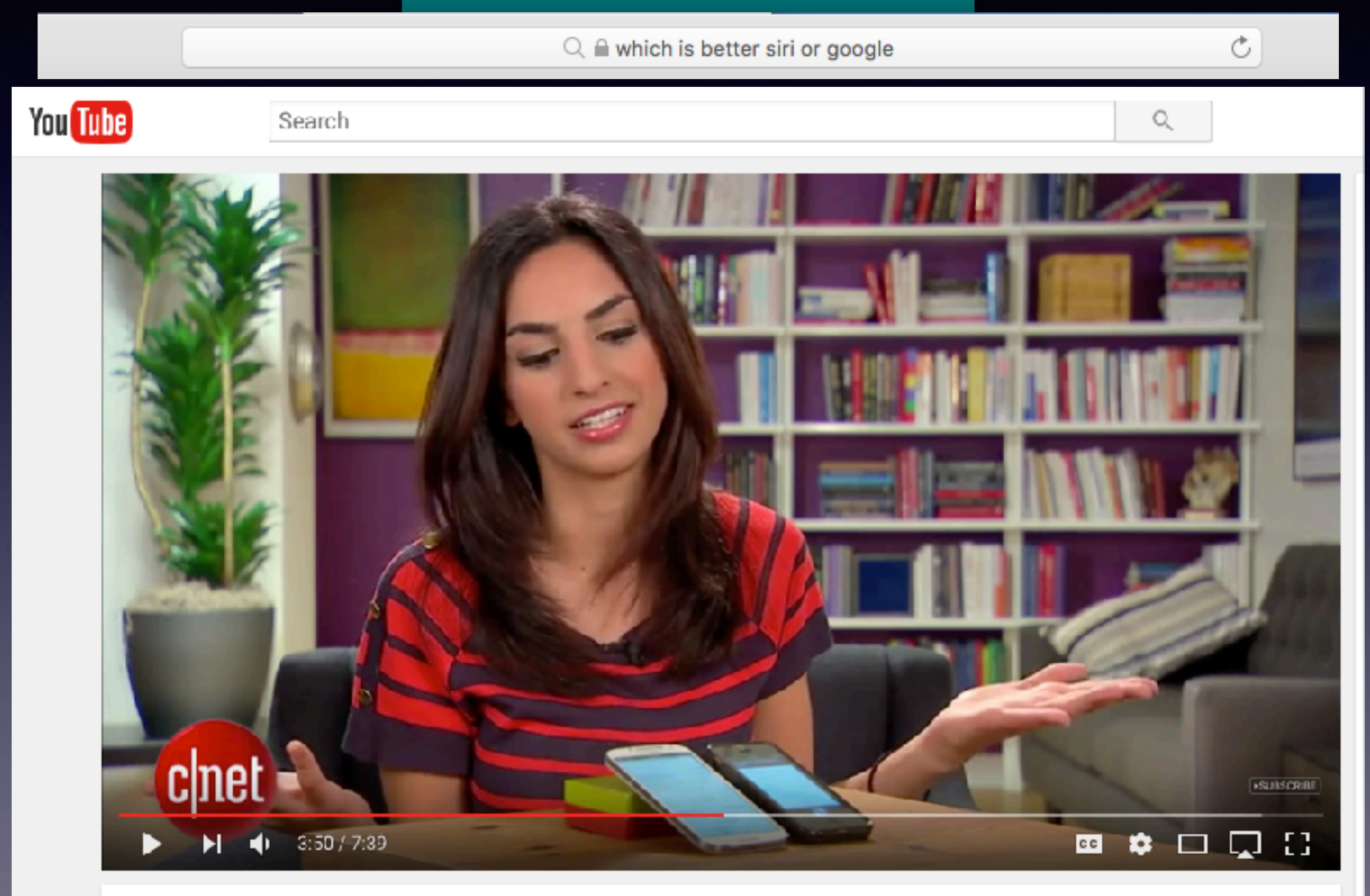

Google Now vs. Siri: The results speak for themselves

### **Viewing Photo Name Under Image in the Photos App!**

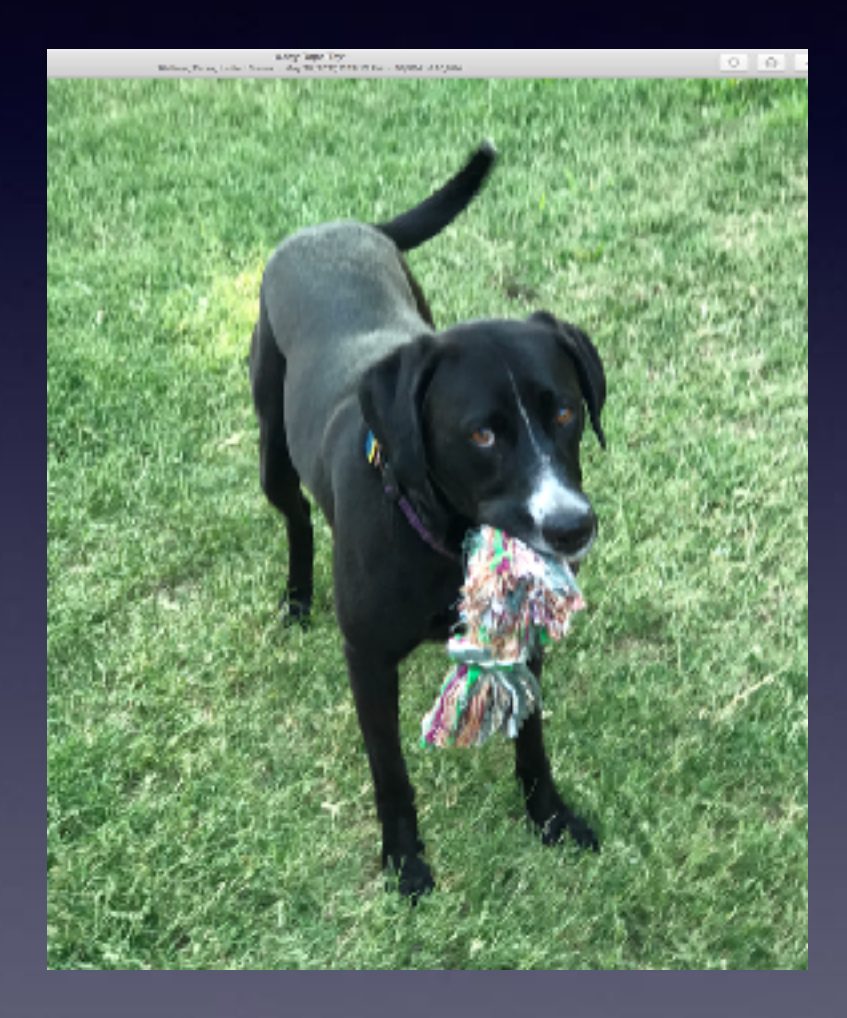

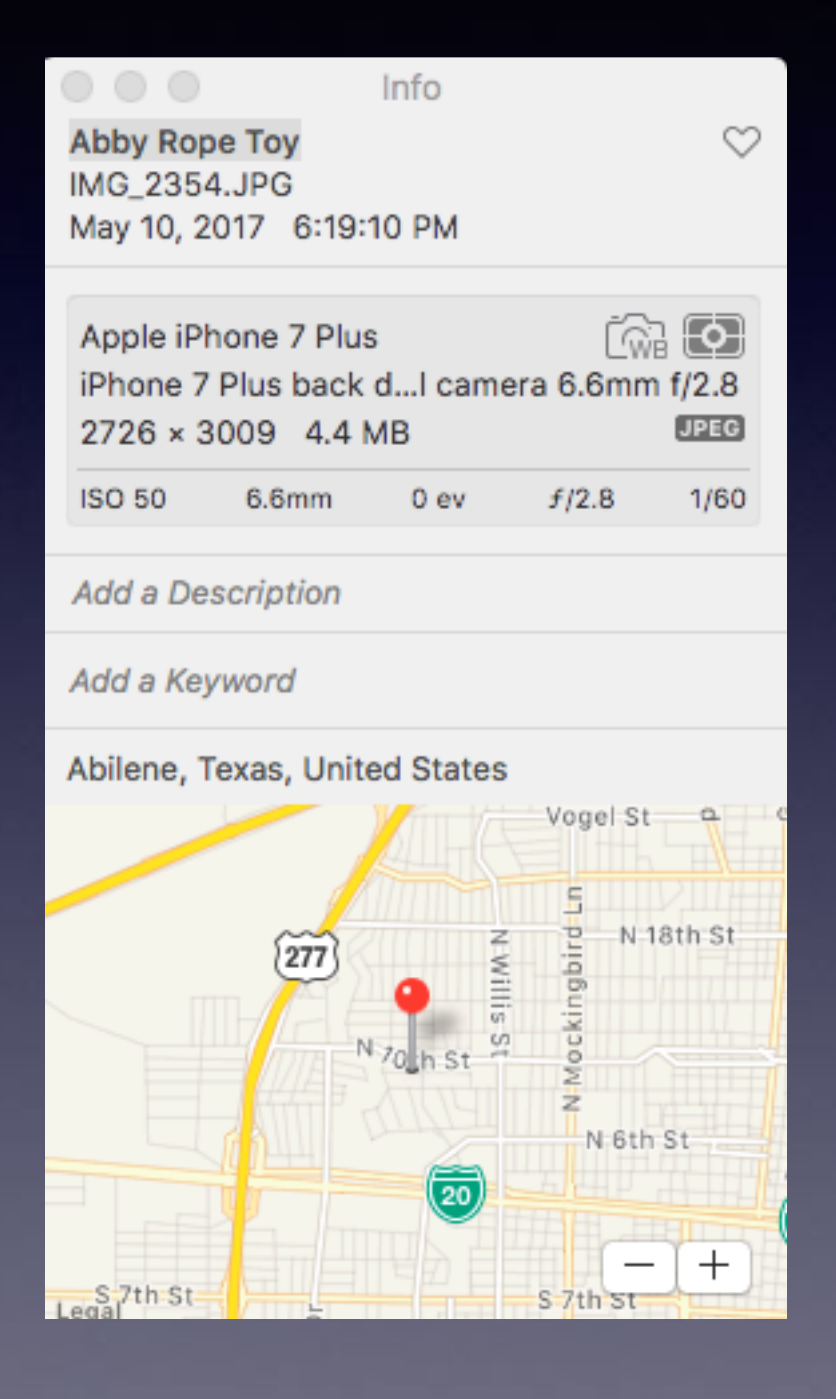

# **Metadata**

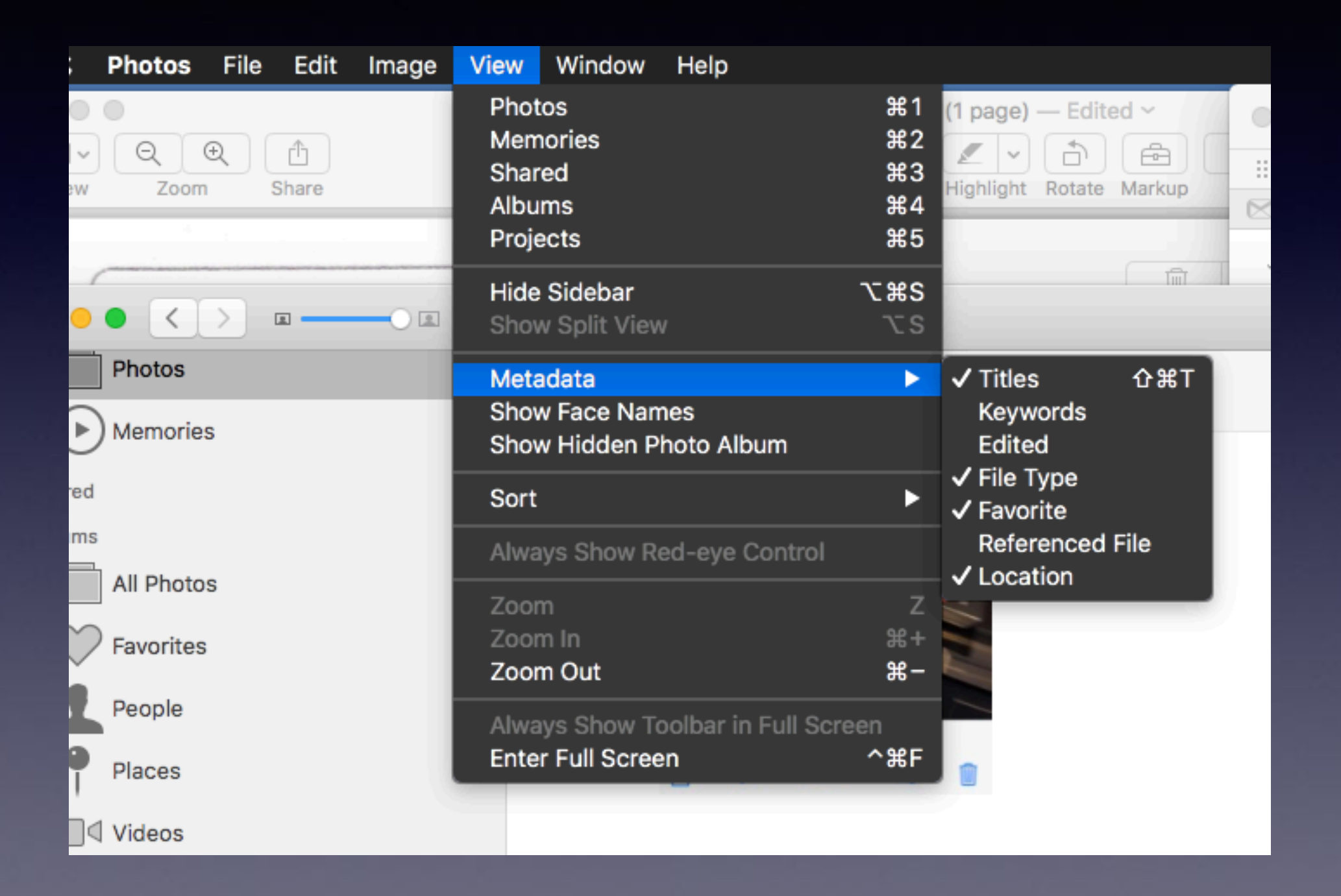